**VNIVERSIDAD NACIONAL AVTONOMA DMEXICO** 

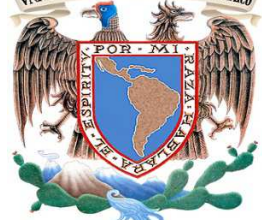

**UNIVERSIDAD NACIONAL AUTONÓMA DE MÉXICO** 

FACULTAD DE INGENIERÍA

# **INFORME PROFESIONAL**

# **"AUTOMATIZACIÓN DEL PROCESO DE SOLICITUDES AL ÁREA DE TI PARA UNA INSTITUCIÓN GUBERNAMENTAL"**

QUE PARA OBTENER EL TÍTULO DE

**INGENIERO EN COMPUTACIÓN** 

PRESENTA

**MAURICIO SERGIO URRUTIA GONZÁLEZ** 

ASESOR DE INFORME

**DRA. MA. DEL PILAR ANGELES** 

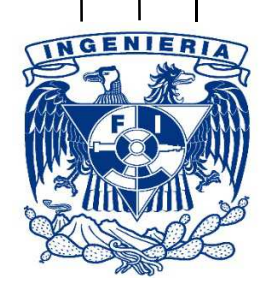

CIUDAD UNIVERSITARIA 2015

### **Agradecimientos**

#### **A mi padre:**

Tu consejo y tu ejemplo de vida siempre estarán presentes en mi camino, fuiste un gran padre que con su esfuerzo, dedicación e inmenso cariño me apoyó siempre para completar mi formación académica, hoy no estás aquí para leer estas líneas y sólo puedo agradecerte en donde quiera que te encuentres por la oportunidad de tener un mejor futuro.

#### **A mi madre:**

Estuviste presente desde el primer día que puse un pie en la escuela, fuiste tú la que sembró en mí la idea de que soy capaz de realizar todo lo que me proponga y te doy las gracias por estar ahí durante este largo camino.

#### **A mis hermanos:**

Vivieron conmigo esta etapa de principio a fin mostrándome siempre su apoyo y su infinita paciencia aún en los momentos más difíciles, son mi orgullo y mi motivación para nunca darme por vencido.

#### **A mis abuelos:**

Me abrieron las puertas de su hogar durante todo este tiempo, me regalaron su cariño y su tiempo, no me va a alcanzar la vida para devolverles lo mucho que ustedes me han dado.

#### **A mis tíos:**

Me brindaron un consejo oportuno y su apoyo incondicional si logré llegar hasta el final de mi formación académica sin lugar a dudas también se los debo a ustedes.

#### **A mi novia:**

Este informe tiene en sus hojas tu paciencia y perseverancia, gracias por apoyarme mientras lo escribía y ser la persona que me levanto el ánimo para finalizarlo después de los difíciles momentos que viví, eres el amor de mi vida.

#### **A la Dra. Pilar Angeles:**

Usted es un ejemplo a seguir como persona y profesionista, fue un honor y le agradezco infinitamente permitirme ser su alumno, realizar el servicio social en el área que dirige e inclusive ser mi directora de este informe profesional.

# Índice

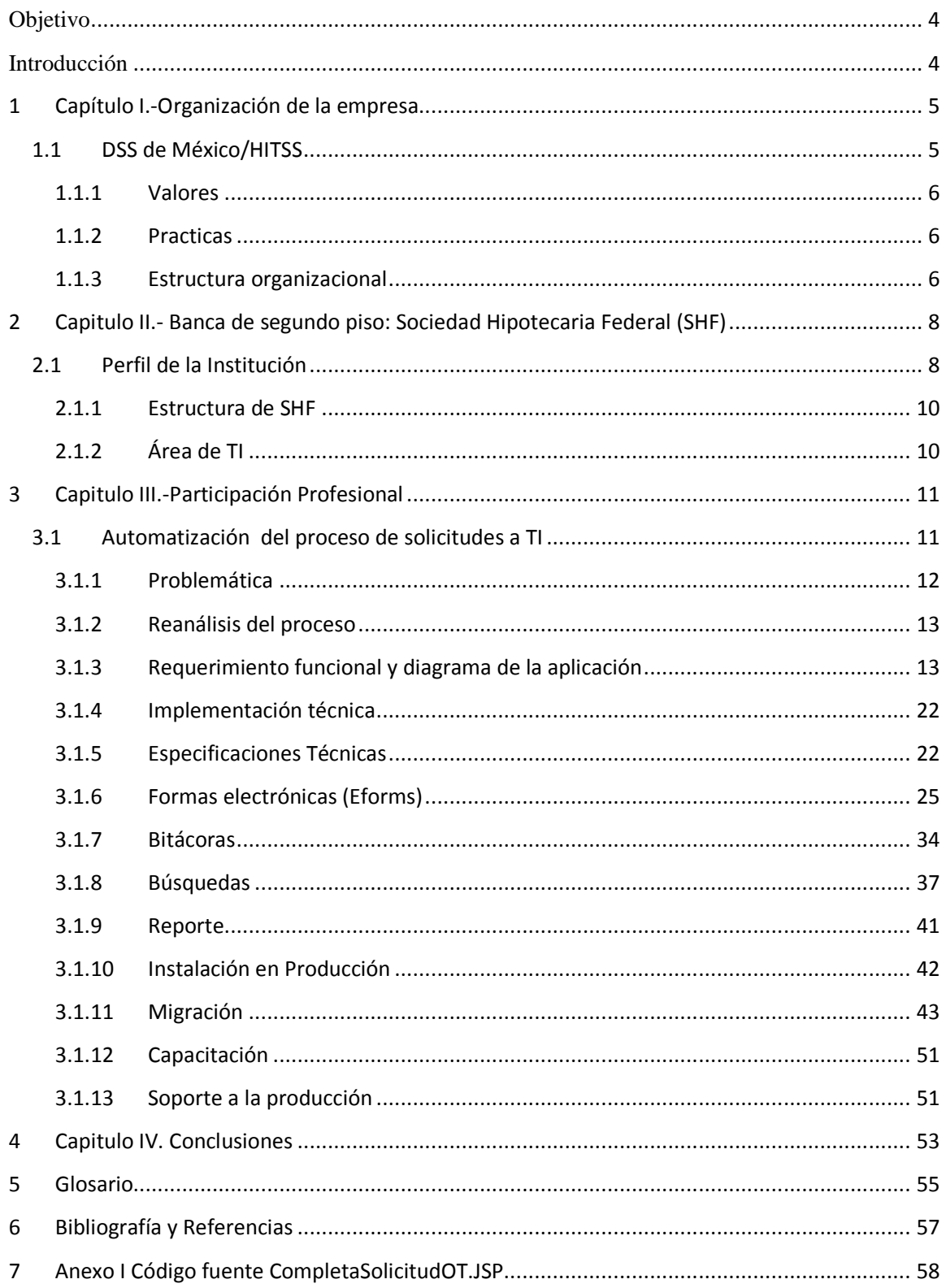

### **Objetivo**

Describir la implementación del proceso de solicitudes al área de Tecnologías de la Información (TI) de la institución financiera Sociedad Hipotecaria Federal (SHF) utilizando el concepto de *"*Enterprise Content Management (ECM)", desde el levantamiento de requerimientos funcionales hasta su implementación, migración y posterior soporte.

### **Introducción**

Cada vez es mayor el contenido que una empresa genera diariamente, el tipo y la variedad de éste ha cambiado a lo largo del tiempo influyendo a su vez directamente en los procesos de negocio. Hoy en día es necesario gestionar información estructurada y no estructurada como es el caso de documentos electrónicos, audio, video, imágenes, archivos y contenido web, esta información debe estar disponible en cualquier momento y en cualquier dispositivo.

En respuesta a esta necesidad surge el concepto de "Enterprise Content Managment (ECM)" que lejos de sólo gestionar la información nos permite explotarla, para extraer valor nuevo e inesperado, facilitando la automatización de procesos de negocio lo cual a su vez permite tomar decisiones de negocio más rápidas y efectivas.

IBM FileNet Content Manager es un marco de trabajo para construir soluciones ECM, combina una potente gestión de documentos con herramientas de flujo de trabajo que automatizan las actividades y las tareas relacionadas con el contenido. FileNet Content Manager se integra con varias aplicaciones de IBM y de otros proveedores. (*Ver figura 1*)

Bajo el concepto de content managment y la herramienta FileNet se automatizaron diversos procesos de la institución financiera "Sociedad Hipotecaria Federal" (SHF), este escrito estará centrado principalmente en el rediseño del proceso de solicitudes al área de Tecnologías de la Información (TI).

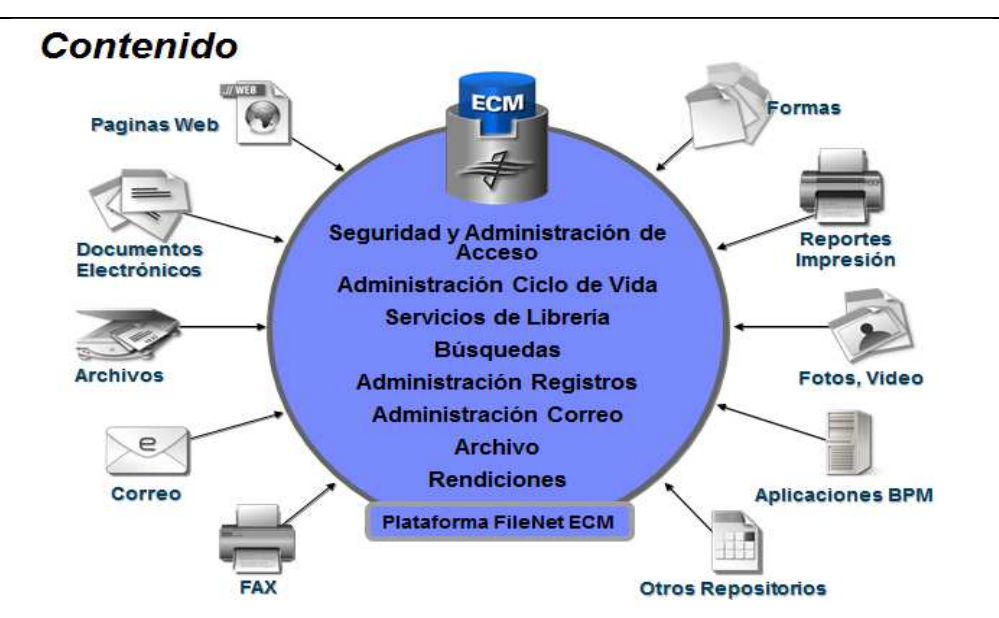

**Figura 1. Concepto de ECM según el material de inducción a FileNet Content Manager provisto por DSS de México.**

### **1 Capítulo I.-Organización de la empresa**

#### **1.1 DSS de México/HITSS**

DSS de México es una empresa 100% mexicana fundada en 1995, con el propósito de proveer a las empresas (grandes y medianas de los principales sectores productivos e instituciones de gobierno) soluciones que les permitan medir el desempeño de sus estrategias con respecto a la operación, a través de soluciones de planeación, presupuestos, seguimiento, análisis e indicadores de desempeño, promoviendo el uso de las mejores tecnologías de Inteligencia de Negocios.

Actualmente, la empresa tiene su oficina matriz en la Ciudad de México, con oficinas comerciales y de consultoría en Querétaro, Qro. y en Monterrey N.L., lo que le permite una mayor cobertura para proyectos en toda la República. Por otro lado, a lo largo de su historia ha podido cosechar una importante base de clientes que asciende a más de 250 a escala nacional con algunas experiencias internacionales, uno de estos clientes es Sociedad Hipotecaria Federal en el cual nos enfocaremos en el presente trabajo escrito.

Cabe destacar que durante la realización de este reporte la empresa fue adquirida por Hildebrando la cual ha cambiado su razón social a "High- Perfomance IT Solutions & services (HITSS)" y está bajo una continua reestructuración.

### **1.1.1 Valores**

Los valores que distinguen a DSS/HITSS son:

- **Integridad:** Partir del concepto de tratar a las demás personas como quisiéramos ser tratados, dar retroalimentación a otros para que puedan trabajar en sus áreas de oportunidad con respeto.
- **Ética:** Existencia de congruencia entre el pensar, decir y el actuar.

**Superación Continua:** En todas las soluciones se busca incorporar innovaciones que contribuyan a la implantación exitosa del proyecto y agreguen valor al cliente.

### **1.1.2 Practicas**

- **Trabajo en equipo:** Una sola persona no puede reunir todas las habilidades por eso se requiere apoyar en el conocimiento de los compañeros de trabajo.
- **Respeto:** No todas las personas comparten nuestra forma de pensar o creencias, estamos siempre abiertos a conocer nuevas ideas y maneras de hacer las cosas.
- **Confianza:** Tenemos la certeza de que si alguien se compromete dentro de la empresa a una tarea, la cumplirá.
- **Creatividad:** Siempre se pueden hacer mejor las cosas y ser una mejor persona.
- **El Valor de la palabra:** Si doy mi palabra todos pueden estar seguros de que honraré mis compromisos y espero lo mismo de los demás.
- **Responsabilidad:** Tenemos el compromiso de ser los mejores en el trabajo que nos corresponde hacer y cumplir lo que acordamos.

### **1.1.3 Estructura organizacional**

Dentro de DSS/HITSS, desempeño mis labores en el área de consultoría, específicamente en el área de ECM teniendo el cargo de consultor Junior 2, mi asignación puntual varía dependiendo del proyecto al que esté asignado. A continuación se presenta la estructura organizacional del área de consultoría. (*Ver figura 2*)

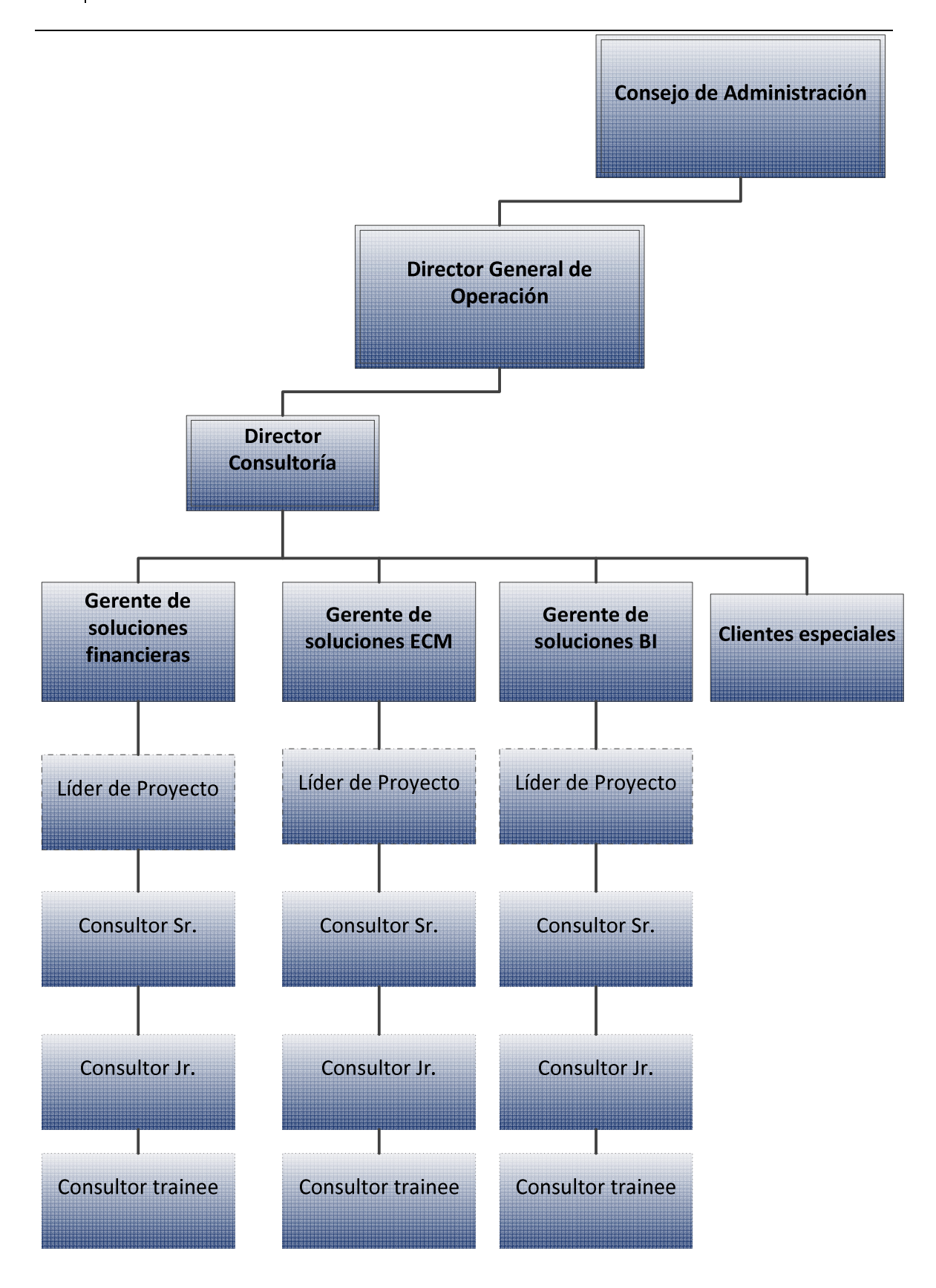

**Figura 2. Organigrama del área de consultoría DSS/HITSS** 

### **Perfil**

Para el cargo de consultor Jr. 2 en el área de ECM se requiere una persona egresada de la carrera de ingeniería en computación o alguna carrera afín, que cuente con experiencia en administración, desarrollo y soporte de herramientas "Business Process Management" (BPM) y/o ECM mediante la utilización de los siguientes softwares (FileNet 4.5.1 o 5.1, Lombardi, Aqualogic, Ultimus, Documentum).

Debe tener un nivel básico/intermedio en desarrollo java y experiencia en análisis e implementación de procesos, así como un nivel de inglés arriba del 60%.

El consultor debe ser una persona proactiva, versátil y autodidacta con capacidad de concentración y análisis.

### **Objetivos generales del puesto**

Los objetivos generales del puesto de consultor Jr. son:

- Apoyar a la implementación de metodologías de ECM para los procesos de la organización y el almacenamiento de documentos dentro de los diversos proyectos que asuma la empresa.
- Levantar y analizar requerimientos
- Diseñar, aplicar y mejorar continuamente los sistemas de gestión de calidad de los proyectos tecnológico

### **2 Capitulo II.- Banca de segundo piso: Sociedad Hipotecaria Federal (SHF)**

### **2.1 Perfil de la Institución**

Sociedad Hipotecaria Federal, S.N.C., (SHF) es una institución financiera perteneciente a la Banca de Desarrollo que fue creada en 2001, con el fin de propiciar el acceso a la vivienda de calidad a los mexicanos que la demandan, al establecer las condiciones para que se destinen recursos públicos y privados a la oferta de créditos hipotecarios. Mediante el otorgamiento de créditos y garantías, SHF promueve la construcción y adquisición de viviendas preferentemente de interés social y medio.

Los programas que esta institución genera promueven las condiciones adecuadas para que las familias mexicanas, de zonas urbanas o rurales, tengan acceso al crédito hipotecario y puedan disfrutar de viviendas dignas, construidas con tecnología moderna, espacios y servicios funcionales y seguridad jurídica en su tenencia; sin importar si los potenciales acreditados están casados o no, con hijos o sin hijos, o si su situación laboral es de asalariado o trabajador independiente.

Sociedad Hipotecaria Federal es un "Banco de Desarrollo de segundo piso". Esto significa que no atiende directamente al público (constructor y promotor de vivienda nueva o usada, o solicitantes de crédito), por lo que se apoyan en Intermediarios Financieros como Sofoles hipotecarias y Bancos para hacer llegar los recursos asignados a vivienda al mercado. Son estos Intermediarios Financieros los que se encargan de otorgar y administrar los créditos, desde su apertura, hasta su conclusión con el objetivo de impulsar el desarrollo de los mercados primario y secundario de crédito a la vivienda, mediante el otorgamiento de garantías destinadas a la construcción, adquisición y mejora de la vivienda, preferentemente de interés social; al incremento de la capacidad productiva y del desarrollo tecnológico relacionados con la vivienda; así como a los financiamientos relacionados con el equipamiento de conjuntos habitacionales. (*Ver figura 3*)

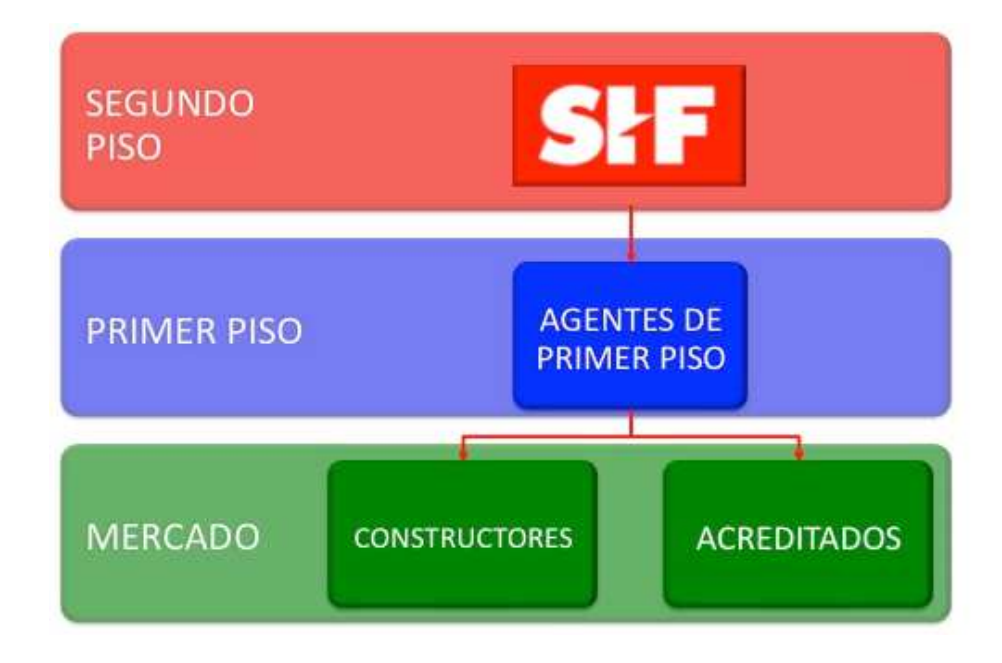

**Figura 3. Forma de operar de la Institución SHF según su portal web**

### **2.1.1 Estructura de SHF**

La estructura interna de Sociedad Hipotecaria Federal está compuesta por un consejo directivo del cual se desprende una dirección general absoluta, 7 direcciones generales 26 direcciones y 70 subdirecciones.

# **2.1.2 Área de TI**

Para poder mantener la infraestructura técnica y operativa de una institución de la importancia y tamaño de SHF es necesario contar con una sólida área de TI, en este caso la "Dirección General Adjunta de Sistemas y Operaciones" es la responsable de cumplir con esta difícil labor, su objetivo es hablar el mismo idioma que se emplea en las áreas de negocio para hacerse entender y hacer comprender cuál es la importancia de la tecnología de información, teniendo precisamente como objetivo mejorar el negocio en forma global. Las funciones de esta área tienen un gran alcance y son críticas para cualquier otro sector, algunas de sus funciones son: instalación de la infraestructura técnica, mantenimiento, resolución de incidencias, soporte a hardware o software e incluso cuentan con un área que coordina el desarrollo de aplicaciones a través de diversas fábricas de software.

El área de TI es gestionada por la Dirección General Adjunta de Sistemas y Operaciones la cual es responsable de dar atención a los requerimientos provenientes de cualquier sector de la institución.

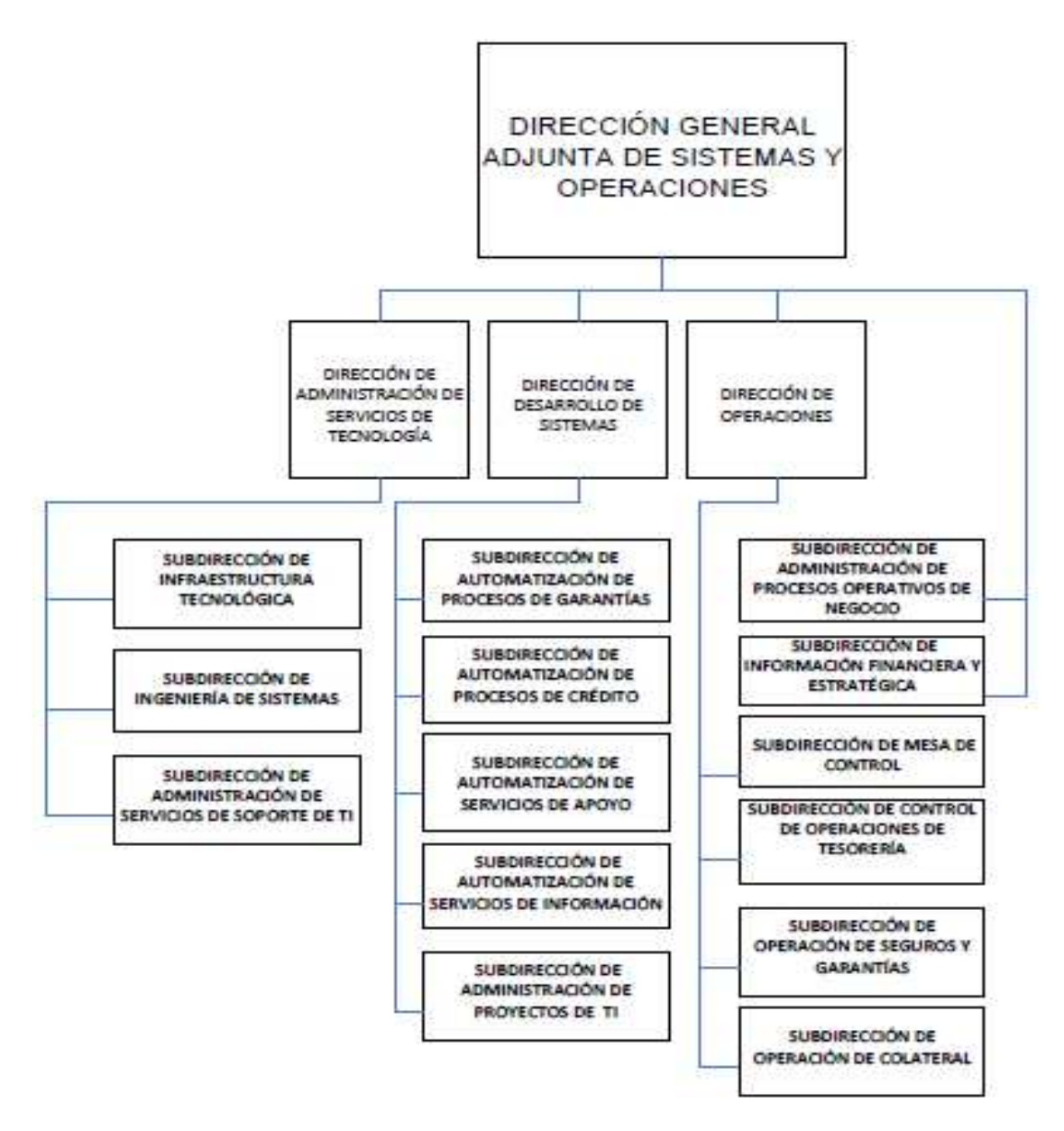

**Figura 4. Estructura de la dirección general adjunta de sistemas y operaciones**

#### **3 Capitulo III.-Participación Profesional**

### **3.1 Automatización del proceso de solicitudes a TI**

Dentro de mi rol como consultor, fuí asignado para automatizar el proceso de solicitudes y órdenes de trabajo empleando el concepto de ECM. Para llevar a cabo esta tarea, fue necesario primero entender el proceso de fondo y los diferentes requerimientos por parte del área de TI.

### **3.1.1 Problemática**

En el área de TI recaen las peticiones de infraestructura técnica y de desarrollo de software de todas las áreas de la institución financiera, el volumen de estas solicitudes en una institución tan grande como esta es muy elevado. Es por ello, que para los responsables de TI era vital tener una manera eficaz de gestionar cada solicitud.

Inicialmente crearon una aplicación muy sencilla en la herramienta FileNet la cual cumplía con el propósito de dar seguimiento a una solicitud, esta aplicación funcionó muy bien así que solicitaron a la consultoría de DSS un alcance a este aplicativo. Es decir, complementar el programa con otras funciones para poder automatizar completamente el proceso de solicitudes del área de TI.

DSS me asignó en este proyecto junto con el analista de negocio contando con el apoyo directo de nuestros gerentes del área. De esta forma, nos reunimos en diferentes ocasiones con los responsables de TI para definir la funcionalidad y el alcance de las mejoras requeridas. Acuerdos que plasmamos en un documento funcional base.

Cuando el documento funcional fue aprobado por todas las partes, me dedique a analizar la aplicación original para realizar un estimado de los tiempos de desarrollo y de las fases de prueba. Sin embargo, al adentrarme en el sistema original la base de éste era muy simple y no permitiría desarrollar los requerimientos establecidos. Por el contrario, se crearían algunos conflictos tanto en tiempos de entrega como en funcionalidad, le comenté esta situación al gerente del área y estuvo de acuerdo en que no era óptimo realizar las actualizaciones tal y como se solicitaban ya que a la larga ocasionarían más conflictos. El gerente del área solicitó una junta con el responsable de TI para proponerle un reanálisis completo de la aplicación.

El tema se escaló hasta el responsable de TI en SHF y de nuevo fui requerido en las juntas de seguimiento para dar el punto de vista técnico de esta propuesta. Finalmente, tras una serie de acuerdos se accedió a reanalizar la aplicación con algunas condicionantes iniciales.

#### **3.1.2 Reanálisis del proceso**

El reanálisis del proceso se aprobó principalmente porque los tiempos de desarrollo así como los costos eran similares y el producto final sería mucho más robusto que el planteamiento original. Sin embargo, nos dejaron muy claro que la información que hasta ese momento había generado la versión original de la aplicación se debería conservar y explotar, otro punto importante para ellos fue involucrar a todos los miembros del área de TI para gestionar el área más eficientemente.

#### **3.1.3 Requerimiento funcional y diagrama de la aplicación**

El proceso operacional prácticamente se redefinió por completo y tanto el analista de sistemas como yo tuvimos que asistir a múltiples reuniones de seguimiento. Esta vez no sólo con los responsables del área sino directamente con los usuarios finales para poder concretar un nuevo documento funcional. El cual pasó por varias fases de aprobación antes de ser la base para diseñar el diagrama del proceso de solicitudes definitivo.

El diagrama de la aplicación es la parte medular para una implementación de ECM ya que por medio de cajas y conexiones entre ellas se especifican las actividades, los roles de usuario o de sistema, las notificaciones y principalmente se define el flujo de trabajo con sus condicionales es decir las diferentes rutas que pueden tener los procesos.

La definición detallada del flujo de trabajo me permitió trabajar de manera modular y no lineal, esto fue particularmente una ventaja para no retrasarme en los tiempos de desarrollo ya que en ocasiones mi avance dependía de entregables por parte del cliente, los cuales no eran liberados en tiempo y forma, cada vez que esto sucedía podía continuar desarrollando un módulo diferente sin afectar tiempos de entrega. (*Ver figura 5*)

# **Diagrama del proceso de solicitudes**

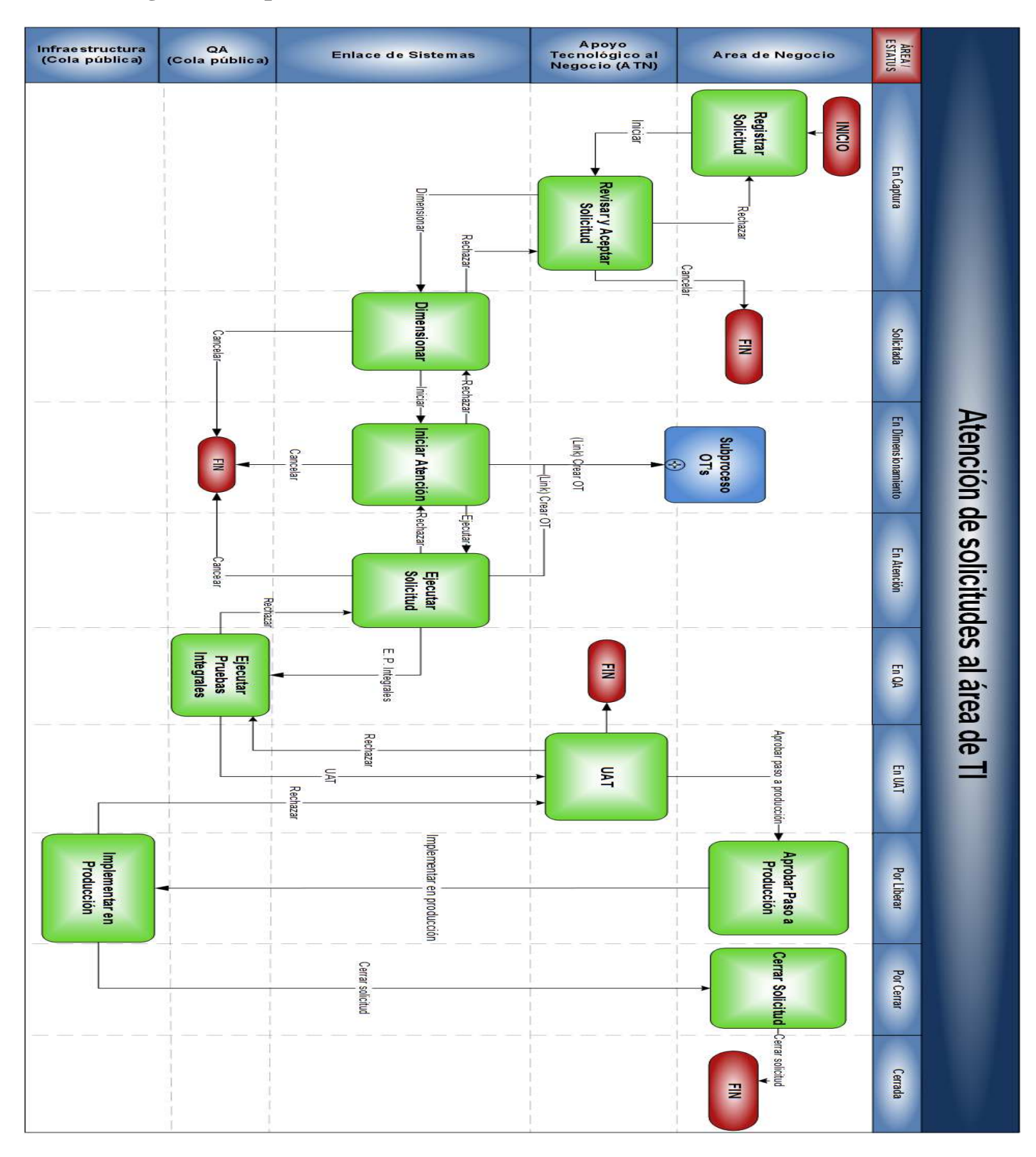

**Figura 5.Diagrama del proceso atención de solicitudes a TI**

Las cajas verdes representan la interacción de un usuario con el sistema a través de una forma electrónica, estas son las actividades definidas:

- Registrar Solicitud / Iniciar Nueva Solicitud
- Revisar y Aceptar Solicitud
- Dimensionar Solicitud
- Iniciar Atención
- Ejecutar Solicitud
- Ejecutar Pruebas Integrales
- User Acceptance Testing (UAT)
- Aprobar Paso a Producción
- Implementar en Producción
- Cerrar Solicitud

Únicamente los usuarios pertenecientes a los 5 roles definidos para este aplicativo son capaces de interactuar con el sistema, estos roles son:

- Área de negocio
- Apoyo tecnológico a negocio (ATN)
- Enlace de Sistemas
- Quality Assurance (QA)
- Infraestructura

Conforme los diferentes roles avanzan una solicitud a través del flujo de trabajo el sistema actualiza el estado en el que se encuentra la solicitud, estos estados son los siguientes:

- En Captura
- Solicitada
- En Dimensionamiento

- En Atención
- En QA
- En UAT
- Por liberar
- Por Cerrar
- Cerrada

Para avanzar dentro del flujo de trabajo el usuario completa una actividad eligiendo entre diferentes respuestas. Estas respuestas pueden hacer que se opte por una ruta u otra, podemos apreciar estas rutas en las líneas negras y su respectiva acción en la Figura 5. Finalmente las cajas rojas indican cuando el flujo tiene inicio o es finalizado.

### **3.1.3.1 Descripción de Actividades**

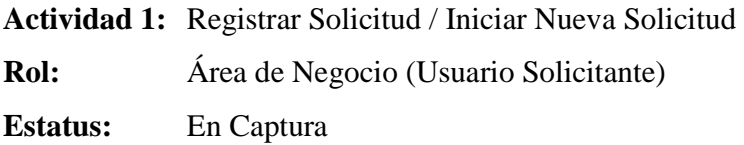

Al tener el requerimiento autorizado para crear una nueva solicitud el área de negocio genera el registro en el sistema, donde se captura la información básica de la misma en la sección "Datos generales de la solicitud", tal como: descripción, tipo de solicitud, dirección solicitante, entre otros.

#### *Consideraciones adicionales*

• Se pueden anexar documentos de soporte en caso de requerirlo.

**Actividad 2:** Revisar y Aceptar Solicitud **Rol:** Apoyo Tecnológico al Negocio (ATN) **Estatus:** En captura

#### *Capitulo III.-Participación Profesional*

El ATN recibe la solicitud, éste a su vez analiza cuidadosamente los requerimientos, la disponibilidad de recursos técnicos y la viabilidad de la aplicación.

Posteriormente selecciona una respuesta en la sección: Datos para completar tarea.

#### *Consideraciones adicionales*

- El usuario puede modificar o actualizar los datos de la sección de datos generales de la solicitud.
- Se pueden anexar documentos de soporte en caso de requerirlo.
- Se pueden consultar los archivos anexados previamente.
- El valor para el campo: Atendido por (Enlace de sistemas) deberá ser capturado de manera obligatoria.

**Actividad 3:** Dimensionar Solicitud

**Rol:** Enlace de Sistemas

**Estatus:** Solicitada

El enlace de sistemas recibe la solicitud y con base en el análisis previo de ésta se debe asignar un tiempo estimado de duración de manera obligatoria.

Posteriormente debe seleccionar una respuesta en la sección: Datos para completar tarea.

#### *Consideraciones adicionales*

- El usuario puede modificar o actualizar los datos de la sección de "Datos generales de la solicitud", así mismo puede modificar o actualizar los datos de la sección "Datos para dimensionamiento".
- Si la respuesta es "Iniciar atención" la solicitud es enviada al Enlace de Sistemas a la siguiente actividad (usuario seleccionado en el campo: Atendido por).

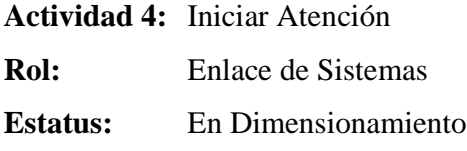

El enlace de sistemas recibe la solicitud, en base al análisis previo y al estimado realizado en la actividad anterior da el visto bueno a la fábrica de software para iniciar formalmente el desarrollo.

Posteriormente debe seleccionar una respuesta en la sección: Datos para completar tarea.

#### *Consideraciones adicionales*

- El usuario puede modificar o actualizar los datos de la sección de "Datos generales de la solicitud", así mismo puede modificar o actualizar los datos de la sección "Datos para dimensionamiento".
- En esta actividad se pueden consultar los archivos que se han adjuntado, a la vez que es posible agregar nuevos archivos.
- En esta actividad es posible lanzar el flujo de Órdenes de Trabajo (OT), creando la relación con la solicitud automáticamente.

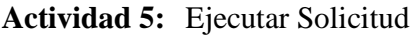

**Rol:** Enlace de Sistemas

**Estatus:** En Atención

El enlace de sistemas recibe la solicitud y podrá modificar o actualizar los datos de la sección de datos generales de la solicitud.

#### *Consideraciones adicionales*

- En esta actividad se pueden consultar los archivos que se han adjuntado, a la vez que se pueden agregar nuevos archivos.
- En esta actividad es posible lanzar el flujo de Órdenes de Trabajo, creando la relación con la solicitud automáticamente.
- Esta actividad cuenta con una validación adicional en caso de seleccionar la respuesta cancelar, la solicitud podrá cancelarse únicamente en caso de no tener ninguna OT abierta asociada. En caso de seleccionar la respuesta suspender, la solicitud quedar suspendida únicamente en caso de no tener

ninguna OT en progreso asociada Finalmente en caso de seleccionar la respuesta reactivar, el sistema verifica que las OT asociadas estén en estado de suspendido de lo contrario no se podrán reactivar.

• La solicitud sólo puedo ser enviada a la siguiente actividad "*Ejecutar Pruebas Integrales"* en caso de tener todas las OT cerradas o canceladas.

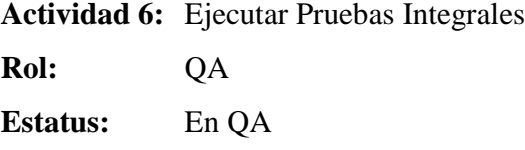

QA recibe la tarea y se asegura de tener la versión más estable de los desarrollos con el menor número de posibles incidencias productivas mediante un sistema efectivo de pruebas en diferentes entornos.

#### *Consideraciones adicionales*

- El usuario puede modificar o actualizar los datos de la sección de "Datos generales de la solicitud", así mismo puede modificar o actualizar los datos de la sección "Datos para dimensionamiento".
- En esta actividad se pueden consultar los archivos que se han adjuntado, a la vez que podrá agregar nuevos archivos.

**Actividad 7:** UAT

**Rol:** Apoyo Tecnológico al Negocio ATN

**Estatus:** En UAT

UAT recibe la tarea y se asegura de que la aplicación cumpla con la funcionalidad requerida realizando diversos casos de prueba con datos muy similares al ambiente de producción.

*Consideraciones adicionales* 

- El usuario puede modificar o actualizar los datos de la sección de "Datos generales de la solicitud", así mismo puede modificar o actualizar los datos de la sección "Datos para dimensionamiento".
- En esta actividad se pueden consultar los archivos que se han adjuntado, a la vez que podrá agregar nuevos archivos.

**Actividad 8:** Aprobar Paso a Producción **Rol:** Área de Negocio (Usuario Solicitante) **Estatus:** Por Liberar

La solicitud inicial es levantada por él área de negocio, en esta actividad recibe la tarea nuevamente para cotejar los requerimientos originales contra las evidencias del desarrollo y dar su visto bueno para una liberación al ambiente de producción.

#### *Consideraciones adicionales*

- El usuario puede modificar o actualizar los datos de la sección de "Datos generales de la solicitud", así mismo puede modificar o actualizar los datos de la sección "Datos para dimensionamiento".
- En esta actividad se pueden consultar los archivos que se han adjuntado, a la vez que podrá agregar nuevos archivos.

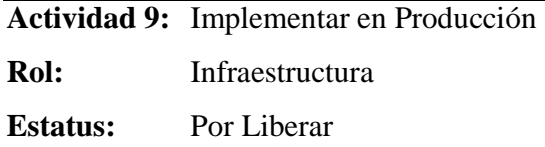

El área de infraestructura interna de SHF toma el desarrollo previamente aceptado por el área de negocio e implementa el desarrollo en el ambiente de producción.

#### *Consideraciones adicionales*

- El usuario puede modificar o actualizar los datos de la sección de "Datos generales de la solicitud", así mismo puede modificar o actualizar los datos de la sección "Datos para dimensionamiento".
- En esta actividad se pueden consultar los archivos que se han adjuntado, a la vez que podrá agregar nuevos archivos.

**Actividad 10:** Cerrar Solicitud

**Rol:** Área de Negocio Solicitante

**Estatus:** Por Cerrar

El área de negocio recibe la tarea para dar el visto bueno de la implementación de la solicitud, al cerrar la OT se garantiza que el desarrollo ha sido correctamente instalado y cualquier cambio después de este punto se considerará como una incidencia productiva.

#### *Consideraciones adicionales*

• En esta actividad se pueden consultar los archivos que se han adjuntado a lo largo del proceso.

### **3.1.4 Implementación técnica**

La implementación técnica fue mi principal y más importante actividad a la largo del proyecto, en este punto fue necesario tener presentes conceptos de ECM, Java, JavaScript, FileNet y aplicarlos.

La idea central en la cual me base para realizar el desarrollo fue contar con una forma electrónica única que fuera viajando en el flujo de trabajo que definí anteriormente. Este flujo tenía pasos donde los usuarios interactuarían con la forma llenando los campos o adjuntando documentos. Cada actividad de este tipo quedaría registrada en el sistema formando bitácoras y actualizando el estado en el cual se encuentra la solicitud.

Como paso previo al desarrollo, generé un documento de especificaciones técnicas del aplicativo el cual fuí complementando a lo largo del proyecto hasta la puesta en producción del sistema. Utilicé el diseñador de flujos de la suite de desarrollo de FileNet 4.5.1 para crear el workflow principal de la aplicación, la forma electrónica la construí con el eform designer de IBM, sin embargo una sus limitaciones es que no permite tener el dinamismo de una aplicación web. Para atacar esta desventaja, desarrollé un par de JSPs que interactuaban con las formas principalmente en validación de datos y consultas. En el siguiente punto se encuentran definidas las principales características técnicas del sistema que desarrollé.

### **3.1.5 Especificaciones Técnicas**

#### • **Roles**

FileNet trabaja con el directorio activo de Windows para gestionar usuarios de la aplicación, esto facilita la creación de grupos con un perfil limitado y de acuerdo a su rol dentro de la empresa. Esto asegura la gestión de accesos a la aplicación, permisos para vista, edición y salvado entre otros.

#### *Capitulo III.-Participación Profesional*

Para comenzar la implementación elaboré un perfil para cada uno de los roles que tiene el área de sistemas. Estos a su vez, los dí de alta en el directorio activo y les asigné usuarios de prueba para las fase de desarrollo y pruebas unitarias. Los alcances de cada rol fueron definidos previamente en el documento funcional y son los siguientes. (*Ver tabla 1*)

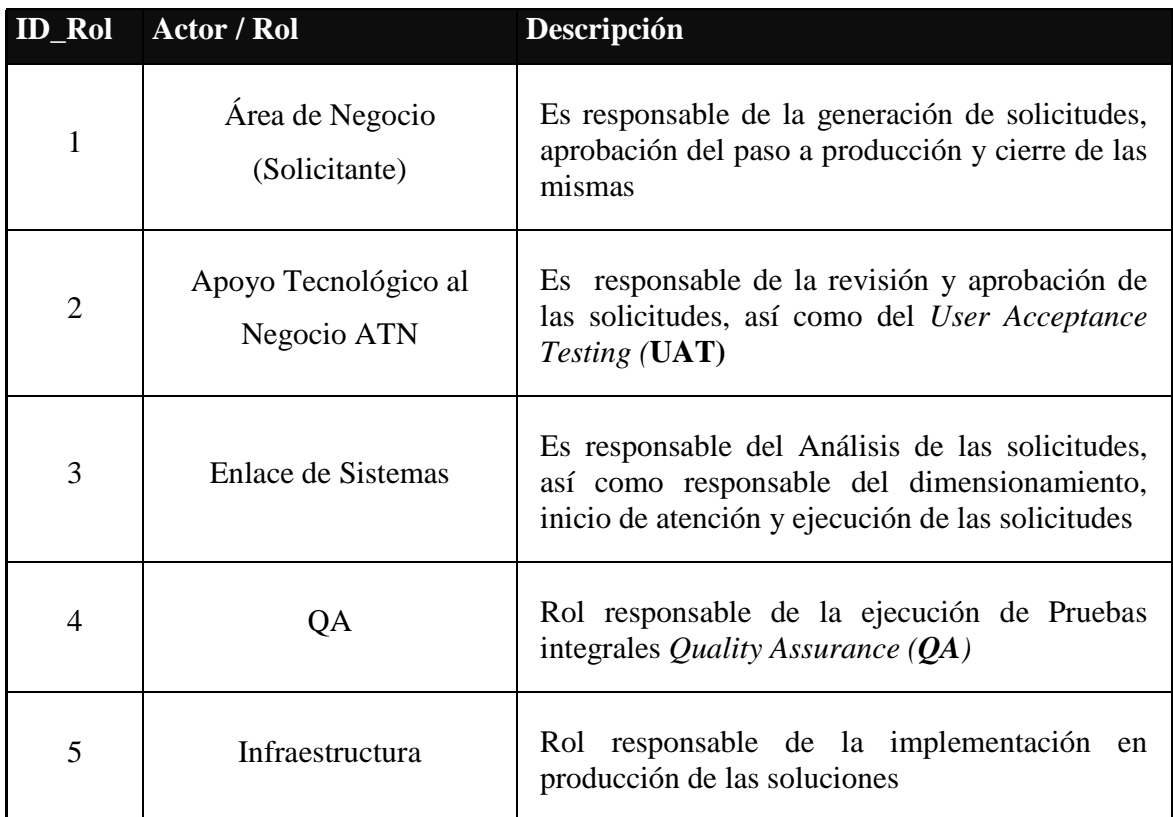

**Tabla 1.Descripción de roles**

#### • **Estatus**

El usuario final del aplicativo requería de una manera sencilla e intuitiva de localizar la solicitud dentro del ciclo de trabajo. Por tanto, tuve que crear una serie de estatus, los cuales representaban el avance de la solicitud a lo largo del proceso. Estos estatus los guardó en una variable definida en FileNet tipo String con un límite de 30 caracteres. (*Ver tabla 2*)

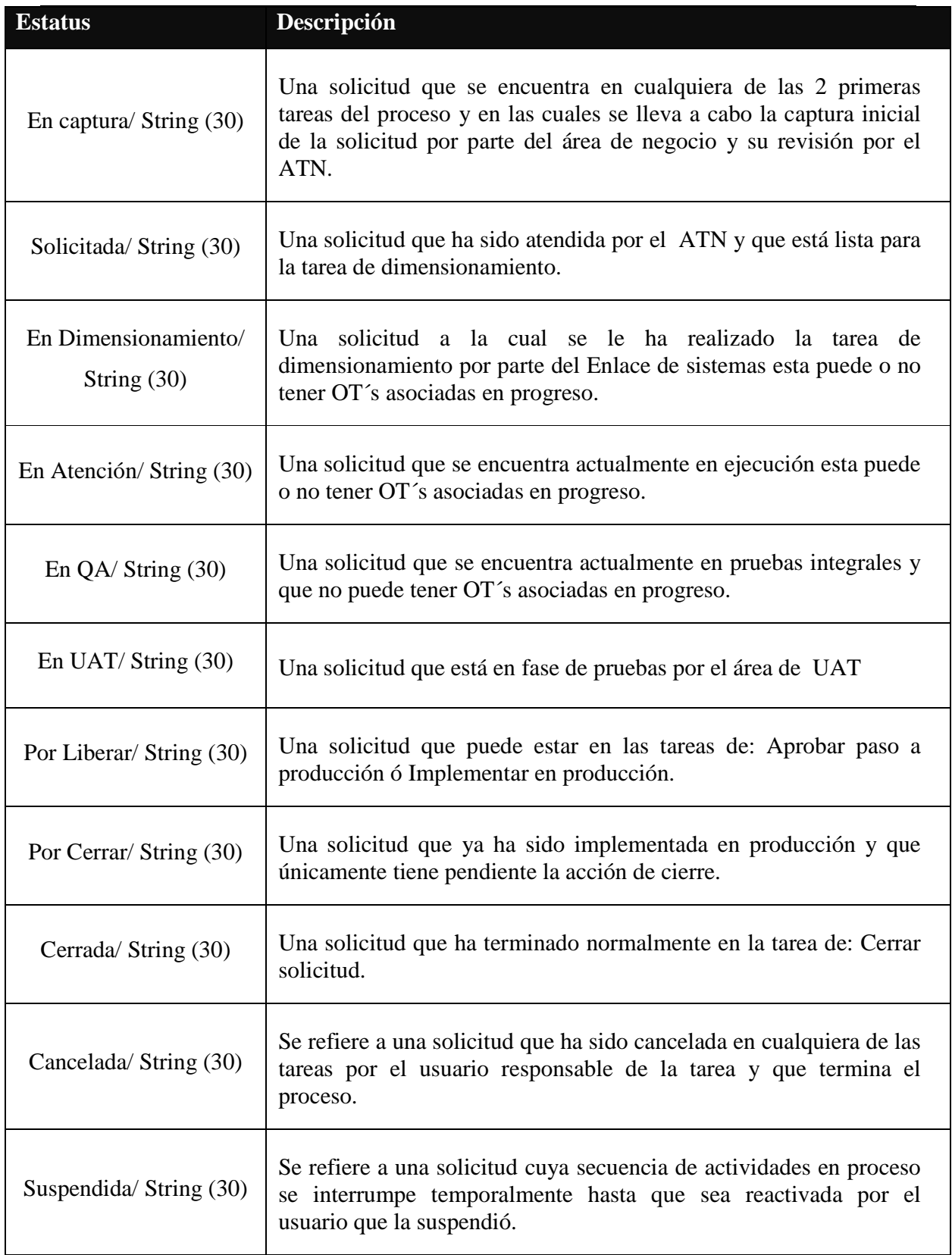

**Tabla 2.Descripción de Estatus** 

#### • **Respuestas**

El usuario de la aplicación tiene el control de la solicitud a través de la selección de una respuesta en un combo de la forma electrónica. Estas respuestas definirán la ruta que la solicitud tendrá dentro del proceso y permiten aplicar una serie de reglas de negocio establecidas en el documento funcional. Cabe mencionar que este campo es importante dentro de FileNet ya que es un campo de sistema (F\_Response) el cual deja registro en el log de la aplicación junto con el usuario que completo el paso. En las pruebas unitarias que realicé me resultó muy útil para la detección de errores o para comprobar la efectividad de las validaciones. *(Ver tabla 3)*

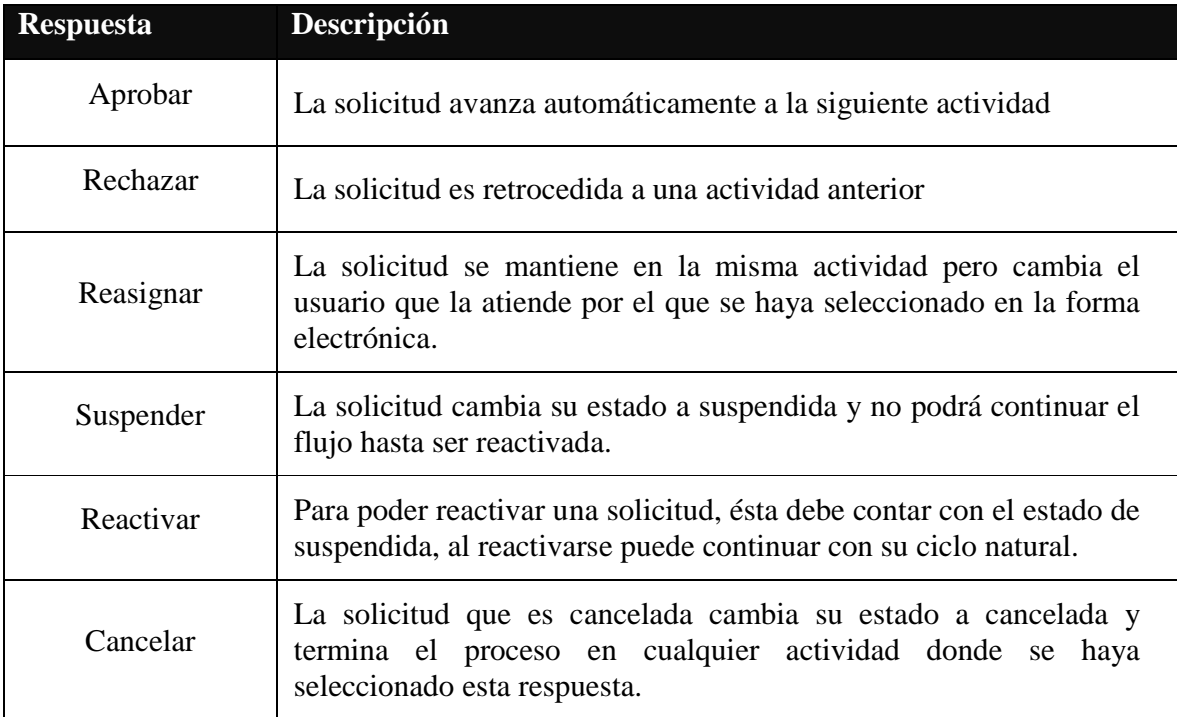

**Tabla 3.Descripción de respuestas** 

### **3.1.6 Formas electrónicas (Eforms)**

La manera natural del usuario para interactuar con el sistema de "Solicitudes y Órdenes de trabajo" es una forma electrónica, la cual contiene todos los campos que TI exige como parte del levantamiento de información que realice. Esta forma se enriquecía a través del

proceso y dependiendo del rol se tenía la posibilidad de modificar uno o más campos, así como anexar documentación de soporte y una pestaña para verificar el historial de comentarios.

Para diseñar la forma electrónica tuve que considerar algunos criterios base que el responsable de sistemas de TI me sugirió. Éstos iban desde respetar los colores institucionales hasta utilizar un tipo de fuente y tamaño predeterminados. Diseñé varios prototipos sin funcionalidad para verificar que los campos estuvieran colocados de manera relacionada y que fueran intuitivos para el llenado rápido del usuario final. Tras una serie de propuestas me dieron el visto bueno y fue así que comencé el desarrollo de la forma.

FileNet cuenta con un diseñador de formas electrónicas llamado "Eforms Designer" que facilita la creación de la forma electrónica con una serie de opciones de configuración predeterminas los cuales son botones, campos de texto, check box, pestañas, rótulos de etiquetas, también permite validaciones sencillas en estos campos. Prácticamente se puede crear una forma electrónica desde cero con una buena presentación en relativamente poco tiempo, el diseño final de la forma se puede observar en las figuras 6 y 7.

*Capitulo III.-Participación Profesional*

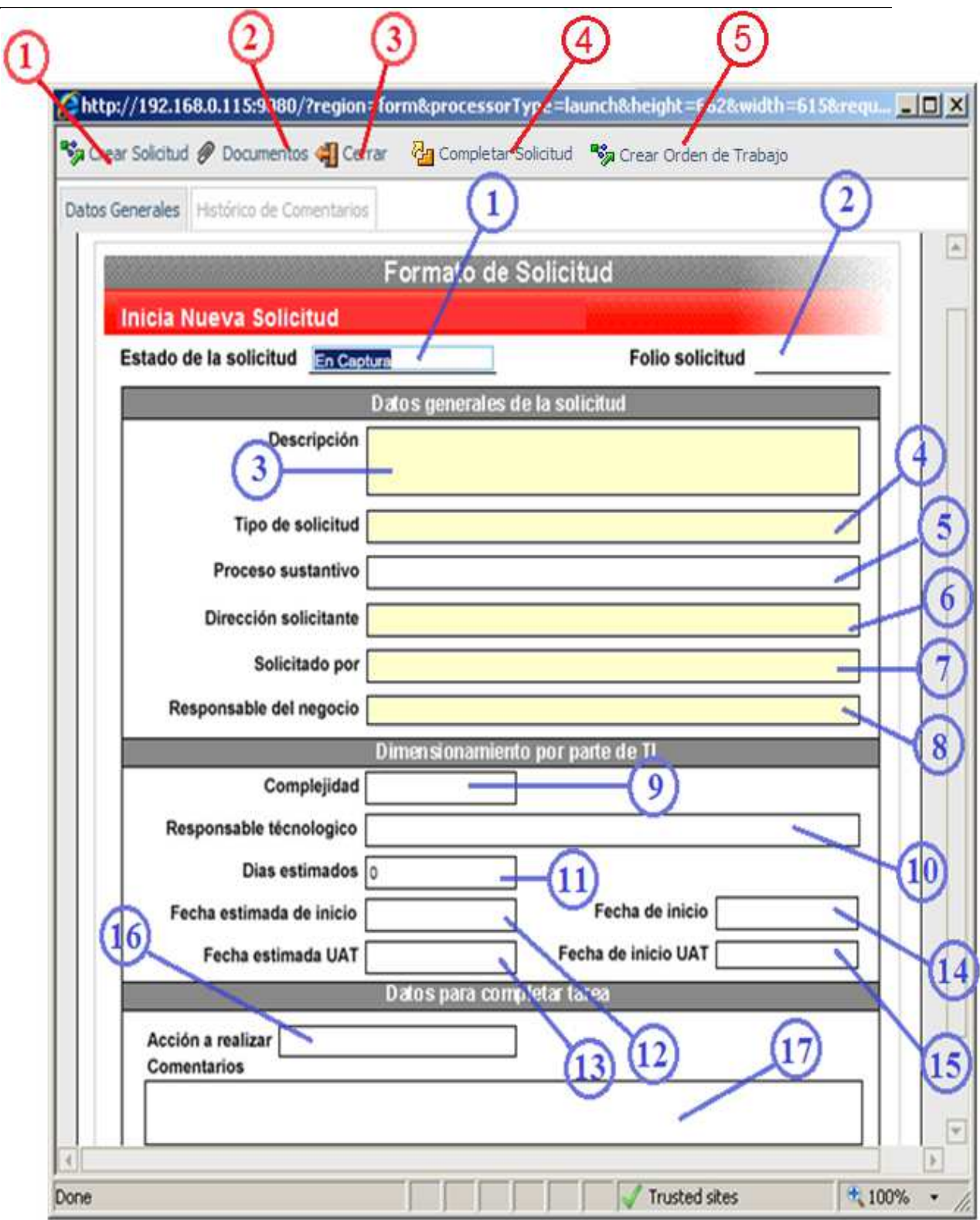

**Figura 6. Forma electrónica final** 

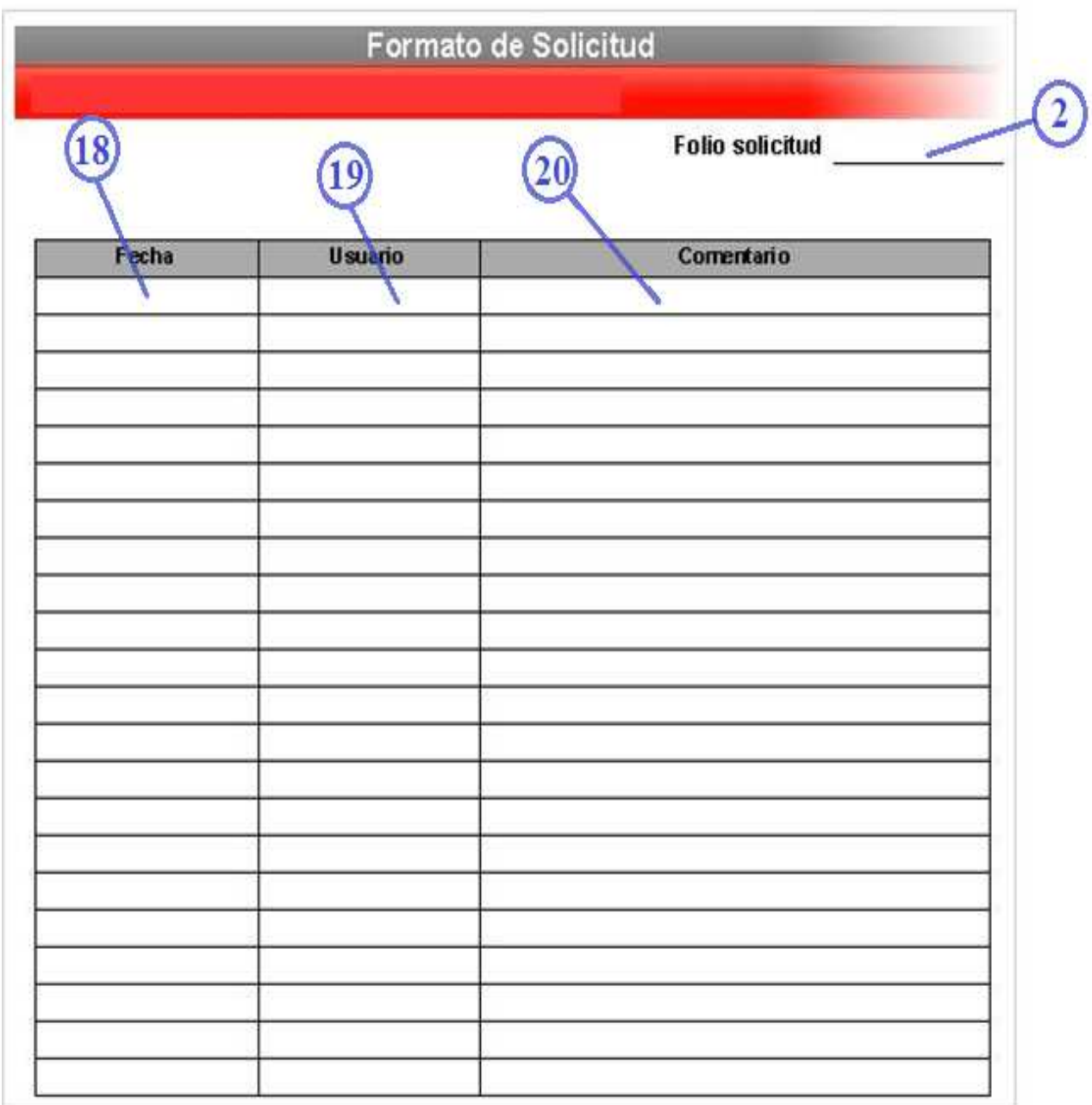

**Figura 7. Pestaña de historial de comentarios**

# **3.1.6.1 Botones**

Cada botón representa una acción a seguir con la solicitud y lo configuré de tal manera que se ejecuta una JSP con la funcionalidad solicitada. Para el usuario es tan sencillo como dar click en un botón o capturar un campo de texto y continuar con el proceso de manera intuitiva. (*Ver tabla 4*)

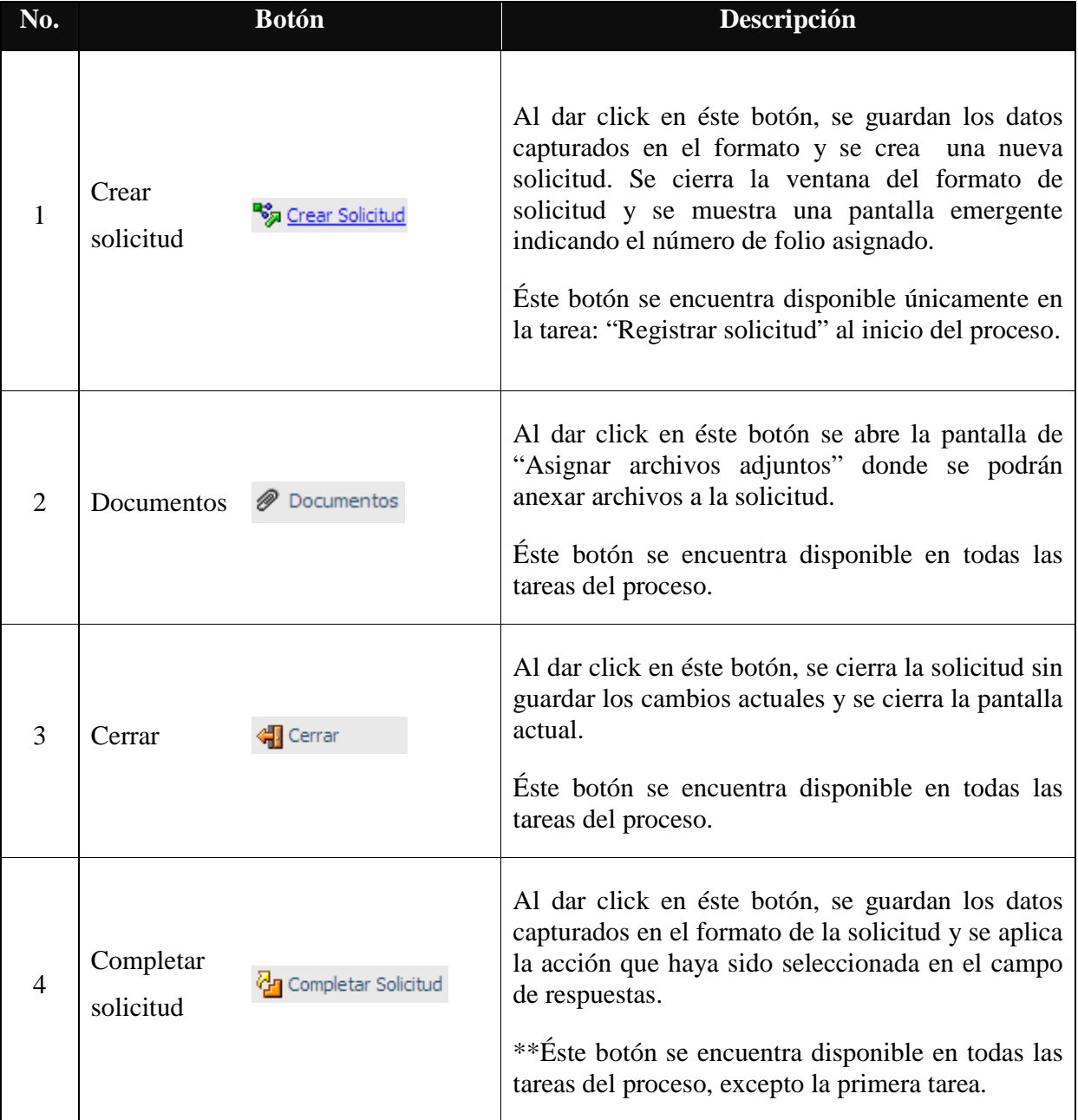

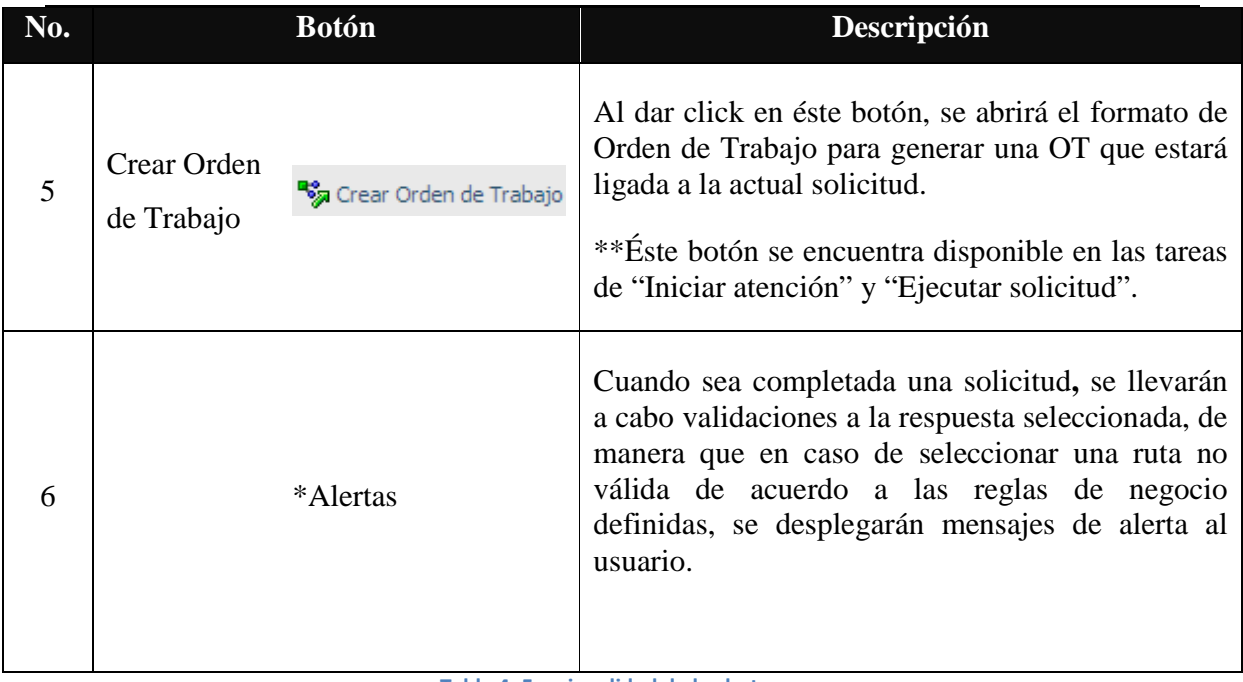

**Tabla 4. Funcionalidad de los botones** 

*\*Nota: Las alertas únicamente aparecen cuando hay una validación que no se cumple.* 

### **3.1.6.2 Campos**

Los campos de datos son muy importantes en la aplicación ya que interactúan constantemente con el workflow, e influyen directamente en la generación de bitácoras, expedientes, búsquedas, entre otros, el tamaño de estos campos aumenta o disminuye el performance de la aplicación pues se reserva la memoria dependiendo del tamaño. Es por ello, que al momento de actualizar la documentación técnica fuí cuidadoso para especificar el tamaño y el tipo de dato de cada campo para facilitar un posible desarrollo futuro. (*Ver tablas 5 y 6*)

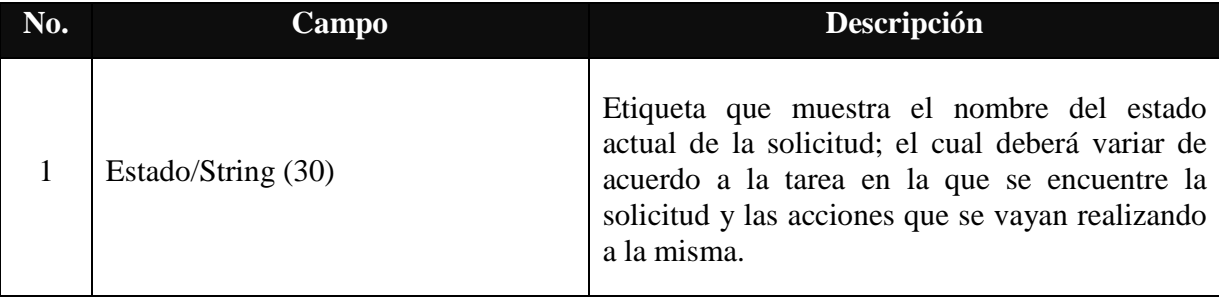

# *Capitulo III.-Participación Profesional*

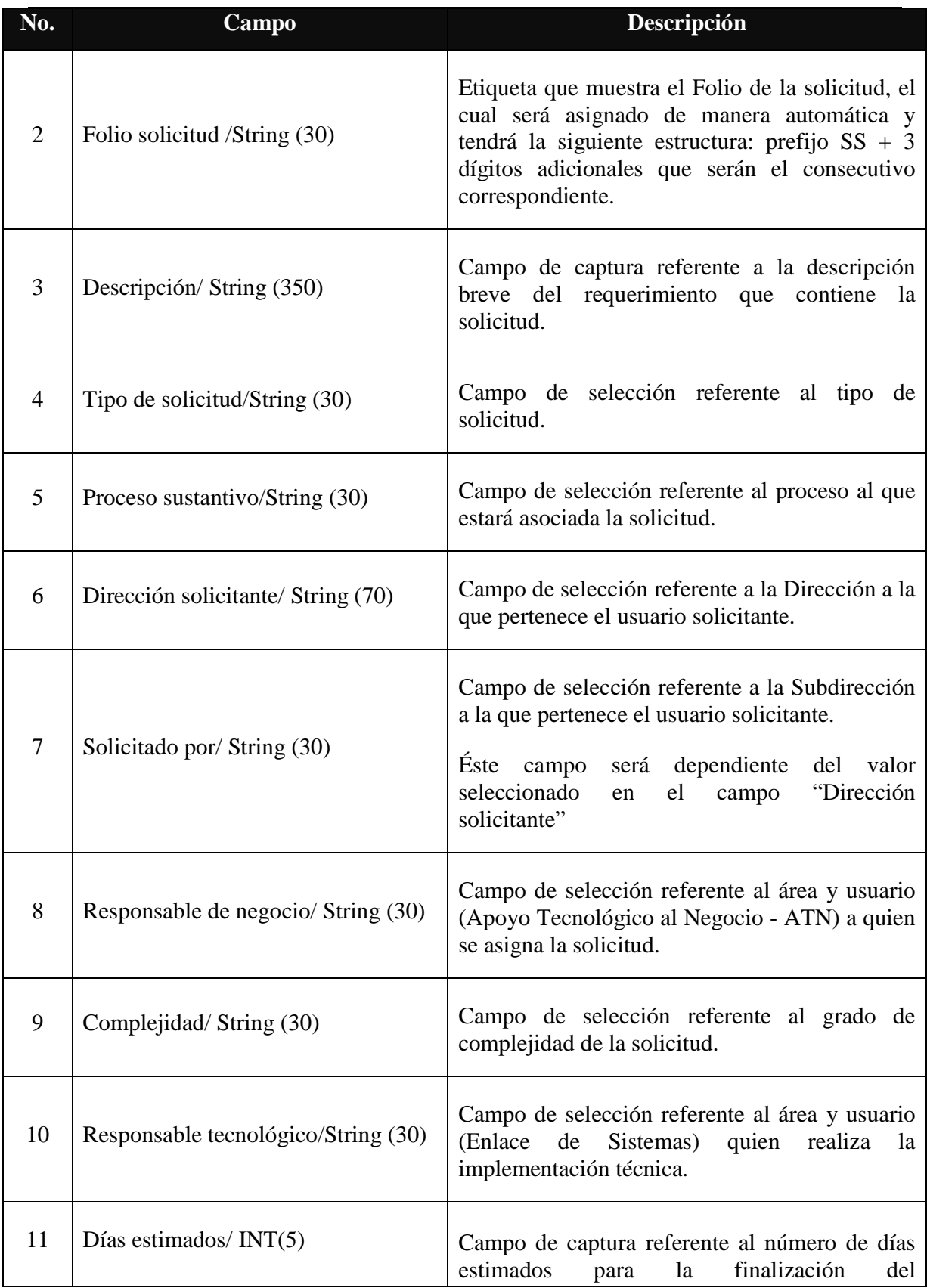

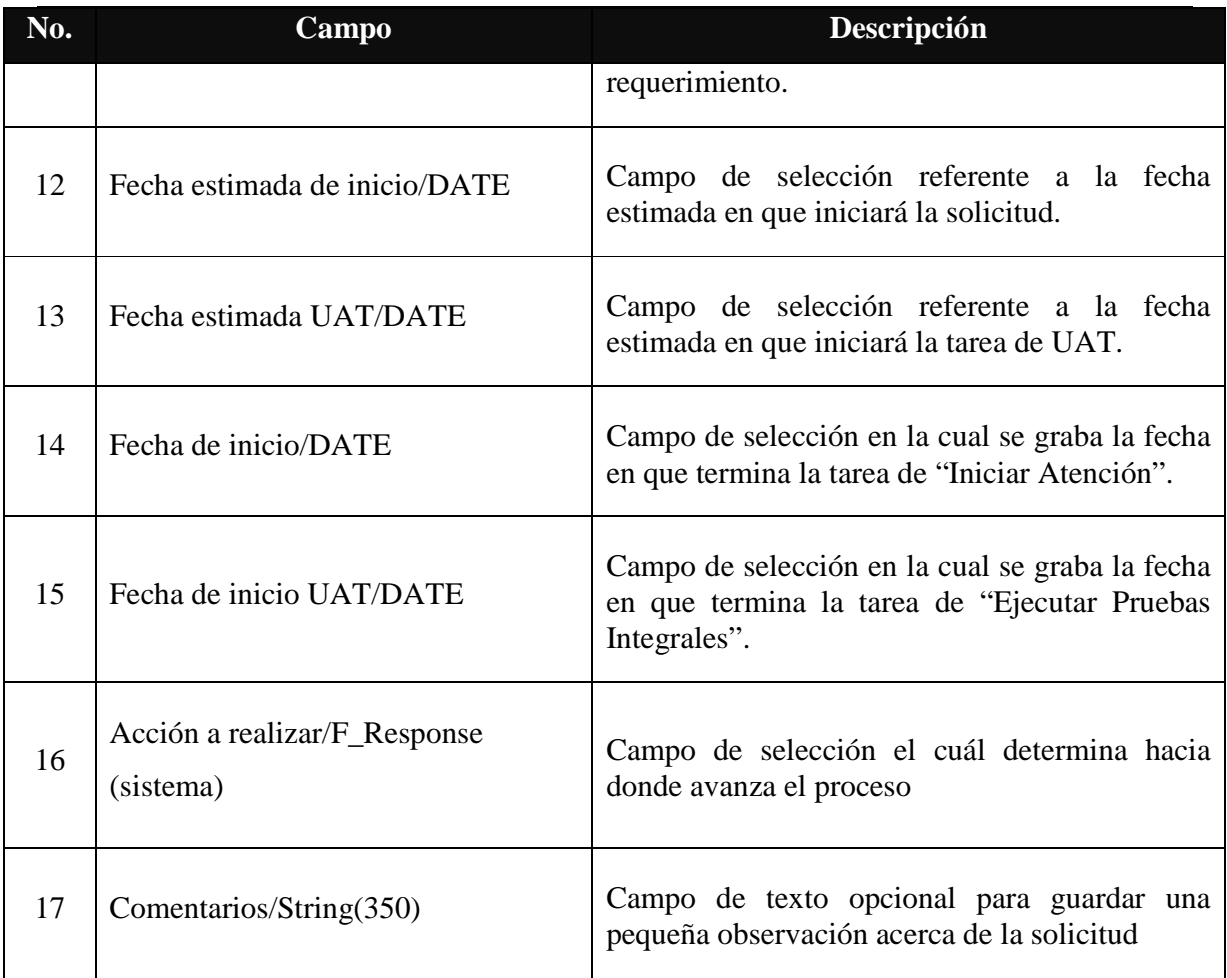

**Tabla 5.Descripción general de campos**

### **Pestaña:** Historial de comentarios

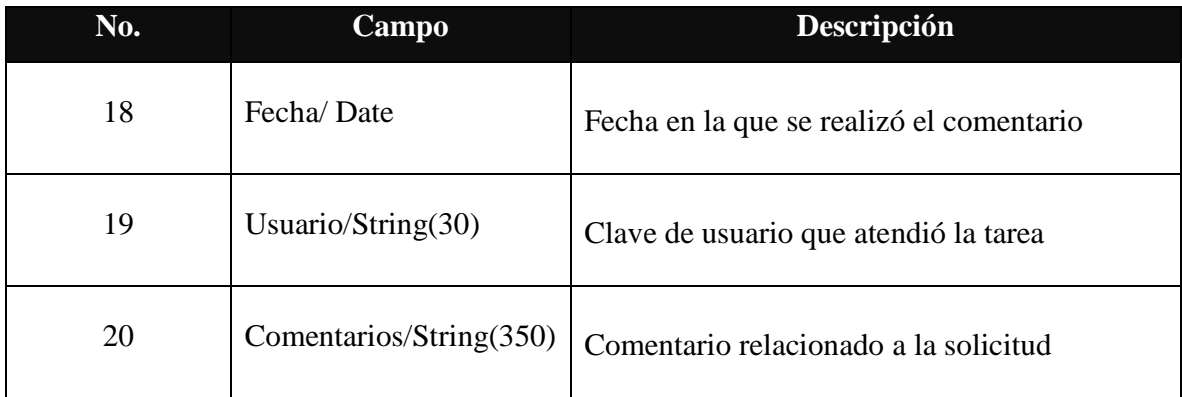

**Tabla 6.Descripción de campos del historial de comentarios** 

### **3.1.6.3 JSP**

 $\overline{\phantom{0}}$ 

A pesar de que el "Eforms Designer" permite simplificar el diseño visual, el software tiene una importante limitante ya que no proporciona el dinamismo de una página web y algunas de las validaciones y funcionalidades que se detallaban en el documento funcional no podían realizarse de manera "nativa". Al consultar la problemática con el gerente del área me explicó que era posible realizar un llamado a una JSP la cual apoyada en un robusto catálogo de APIS<sup>1</sup> que FileNet proporciona en los manuales de la herramienta podría cubrir los diferentes requerimientos solicitados que de otra forma no hubieran sido posibles realizar. Además, también se podía ejecutar las sentencias de JAVASCRIPT para validaciones de caracteres, consultas a la base de datos, bloquear determinados campos en algunas actividades, comprobar que el tipo de dato fuera consistente con la variable definida (string, integer, date etc..) e inclusive lanzar flujos de trabajo mediante el botón de "Crear Orden de Trabajo", se puede observar un ejemplo de la JSP que completa la solicitud en el Anexo I.

Al ser uno de mis primeros desarrollos este apartado fué un punto complicado dentro de la automatización del proceso. Sin embargo, basándome en ejemplos de desarrollos similares apoyado en algunos libros de programación JAVA $2$  y con el apoyo de los gerentes del área termine la funcionalidad solicitada no sin antes realizar las pruebas unitarias correspondientes y anexando las bitácoras del sistema. Como evidencia de estas pruebas, cabe mencionar que éstas bitácoras no sólo las creé pensando en mis pruebas de desarrollo sino como requerimiento de los usuarios finales, los cuales se describen en el punto 3.17 correspondiente a bitácoras.

<sup>1</sup> *Wei-Dong Zhu, Bill Carpenter, Juan Saad. (2009). Developing Applications with IBM FileNet P8 APIs. 2011, de IBM Sitio web: http://www.redbooks.ibm.com/redbooks/pdfs/sg247743.pdf*

<sup>2</sup> *Antonio J. Martin Sierra. (2008). Programador Certificado java 2: curso práctico. México, D.F.: Alfaomega.* 

### **3.1.7 Bitácoras**

Como parte del documento funcional se solicitó crear un registro básico de cada solicitud. Es decir, armar una pequeña bitácora con los datos del usuario, paso en el que se encuentra la solicitud, la hora en la que se completó una actividad y el estado actual de la solicitud con el objetivo de dar seguimiento al proceso de manera sencilla y rápida.

Para atender este requerimiento creé un sencillo registro a manera de *log* a través de un *custom object* de FileNet. El cual se generaba automáticamente al inicio de cada actividad y al término de esta se actualizaba cumpliendo con la funcionalidad descrita anteriormente. Los campos de ésta bitácora y su definición en el sistema se pueden observar en la tabla 7.

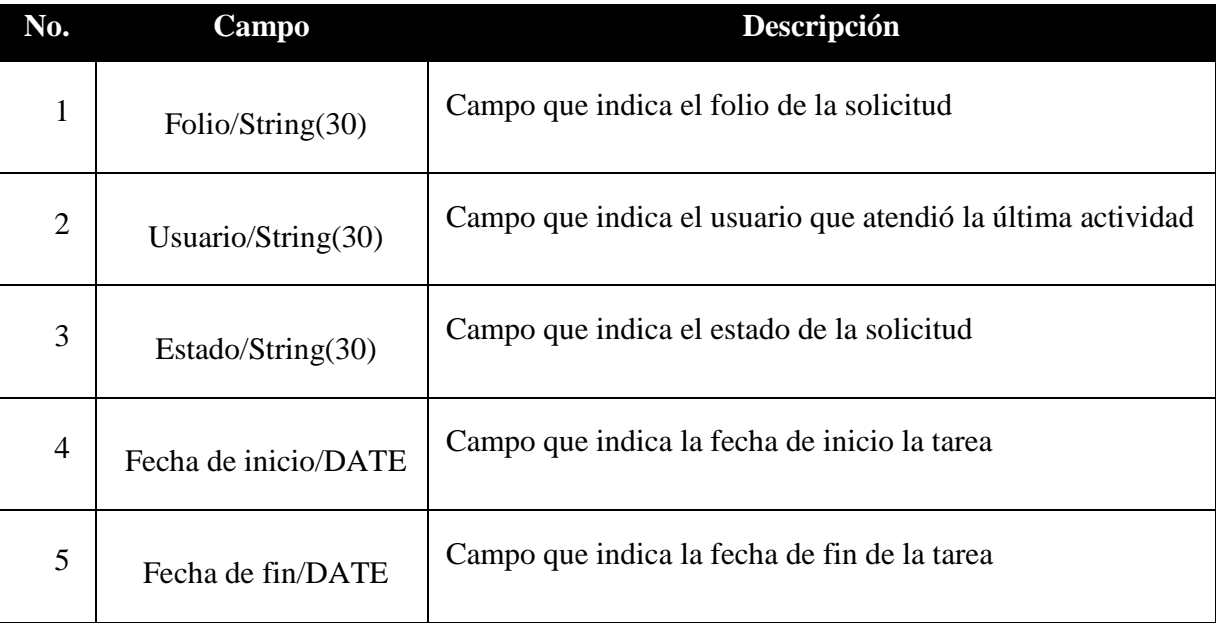

**Tabla 7.Metadatos de la bitácora**

#### **Expedientes**

Los expedientes son una especie de contenedor para cada solicitud, en ellos se concentraba toda la documentación que se generaba durante el proceso, su propiedades se actualizaban constantemente según el ciclo de vida del flujo de trabajo. Cada expediente se iba enriqueciendo al avanzar el proceso y debido a la importancia de la información o archivos contenidos en él estos tenían que ser consultadas ya sea por el sistema o por el usuario de manera sencilla y rápida .Es por tanto, que al momento del diseño consideré únicamente tres niveles de carpetas comenzando con el año, el mes y el folio de la solicitud (Folio SS) ó el folio de la Orden de Trabajo (Folio OT) para optimizar el tiempo de respuesta de las consultas. (*Ver figura 8*)

El contenido de cada una de estas carpetas puede apreciarse en la Tabla 8.

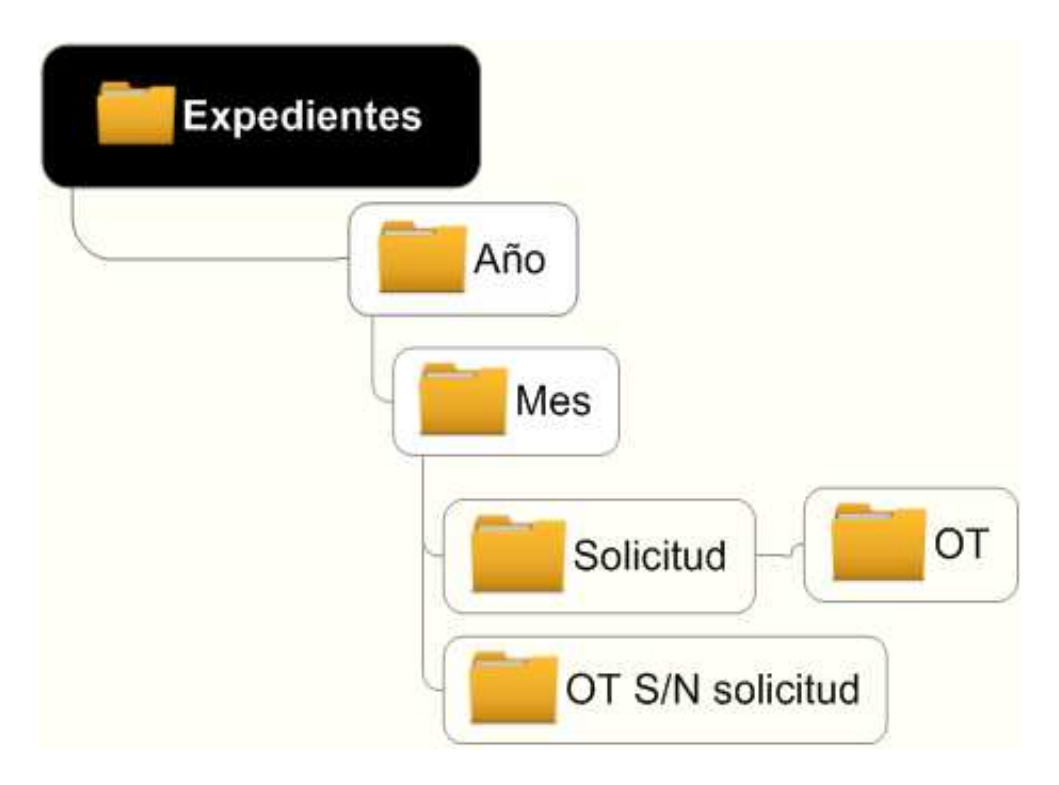

**Figura 8 Estructura de Expedientes** 

| <b>Folder</b> | Artefactos que contiene                                                                                                    | Descripción                                                                                                    |
|---------------|----------------------------------------------------------------------------------------------------|----------------------------------------------------------------------------------------------------|
| Expedientes   | Carpetas:<br>$\langle Año \rangle$<br>$\bullet$ <mes><br/><math>\bullet</math> <folio ss="">   <folio ot=""><br/><folio ot=""></folio></folio></folio></mes> | Folder que contiene los<br>expedientes que se crean<br>en los procesos                                                                                        |
| Año           | Carpetas:<br>$<$ Mes $>$<br>$\bullet$ <folio ss="">   <folio ot=""><br/><math>\bullet</math> <folio ot=""></folio></folio></folio>                           | Todas las solicitudes que<br>se crean en el año                                                                                                    |
| Mes           | Carpetas:<br>$\bullet$ <folio ss="">   <folio ot=""><br/><folio ot=""></folio></folio></folio>                                                               | Todas las solicitudes que<br>se crean en el mes                                                                                                    |
| Solicitud     | Carpetas:<br>$\bullet$ <folio ot=""> (Opcional)</folio>                                                                                                    | Carpeta<br>contiene<br>que<br>todos<br>$\log$<br>archivos<br>generados<br>durante<br>el<br>proceso de solicitudes.<br>Puede contener una o<br>diferentes OT's |
| <b>OT</b>     | Carpetas:<br>N/A                                                                                                    | Carpeta que<br>contiene<br>todos los<br>archivos<br>generados durante<br>el<br>proceso de OT's.                                                               |

**Tabla 8.Descripción de estructura de carpetas** 

### **3.1.8 Búsquedas**

Desarrollando el sistema encontré que el usuario siempre busca la manera más sencilla y rápida para realizar su trabajo, en ocasiones el sistema funciona para ellos como una especie de base de datos donde realizan consultas rápidas para conocer algún dato en concreto. Desde su punto de vista no importa la complejidad del sistema si en vez de agilizar su trabajo lo demora. Fue por ello que traté de simplificar estas búsquedas de información con plantillas predefinidas, con los campos mínimos requeridos y desplegando la mayor información posible. De manera nativa FileNet cuenta con un diseñador de búsquedas que permitió concentrarme más en la funcionalidad.

Entregué algunos prototipos de las platillas y con base en algunas sugerencias de los usuarios, fui construyendo el modelo final en el cual bastaba llenar un par de campos y filtrar la información para poder tener acceso a bitácoras y expedientes. Durante la fase de pruebas los usuarios acostumbrados a buscar información inclusive en archivos físicos quedaron muy satisfechos con esta utilidad del sistema y facilitó que adoptaran este concepto más fácilmente.

El sistema cuenta con varias plantillas de búsqueda pero las principales son la de búsqueda de expedientes y la de búsqueda de bitácoras, para ambas aplique la misma lógica de diseño y se describen a continuación.

#### **Búsqueda de Expedientes**

Para el usuario el expediente se convirtió en el principal repositorio de información a nivel negocio y fue necesario que desarrollara una serie de plantillas predefinidas para agilizar la consulta de datos en la cual es posible filtrar por los campos Folio, Dirección Solicitante, Solicitado Por, Complejidad, Descripción Corta, Estado, Responsable de Negocio, el rango de fechas de Añadido, Responsable técnico, Fecha Inicio y Fecha Fin (*Ver Tabla 9).* En un principio algunos campos eran obligatorios. Sin embargo, al pasar a la fase productiva los usuarios solicitaron que retirara cualquier restricción a excepción del Folio de la solicitud como campo requerido. (*Ver figura 9*)

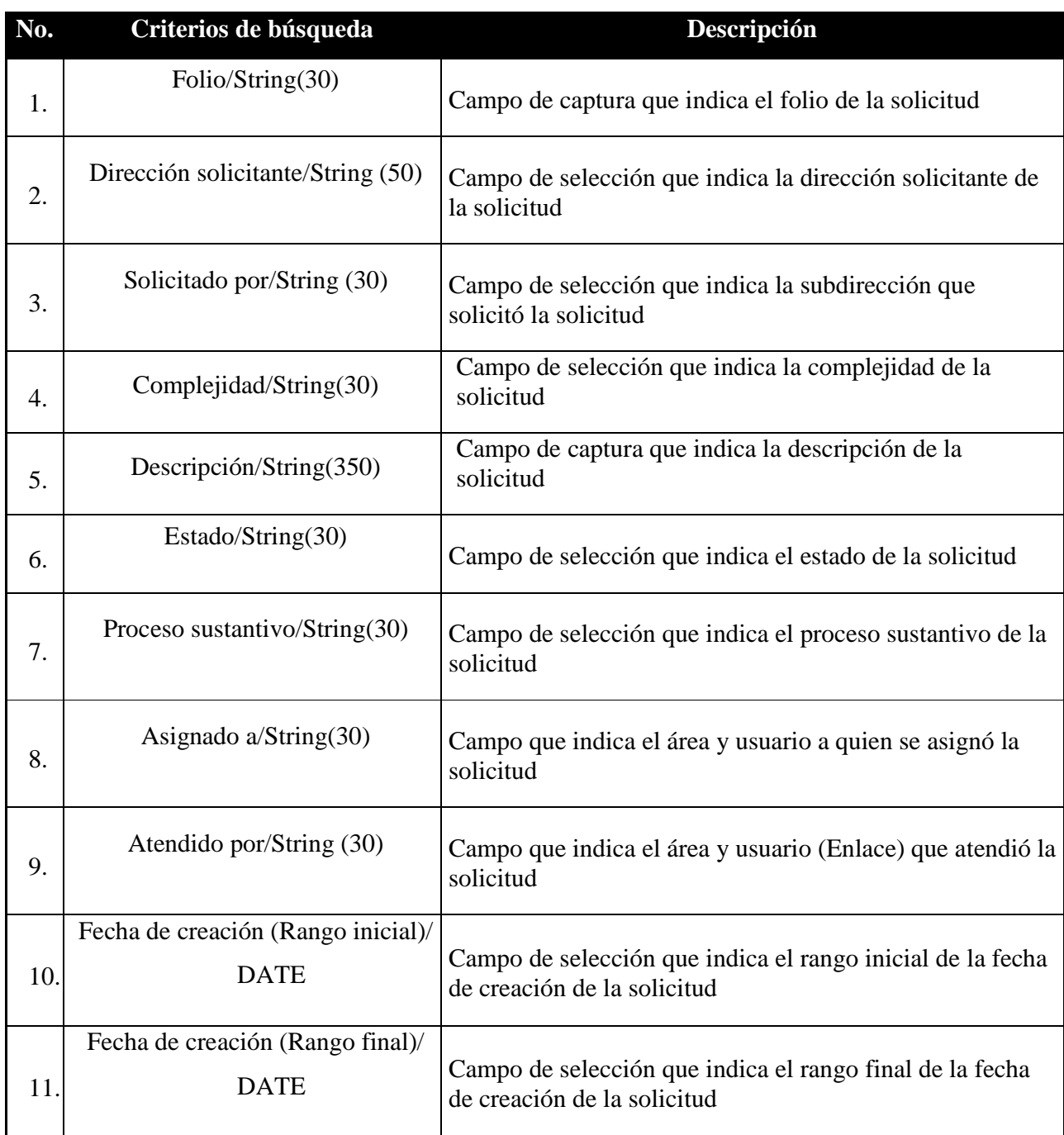

**Tabla 9. Criterios de búsqueda**

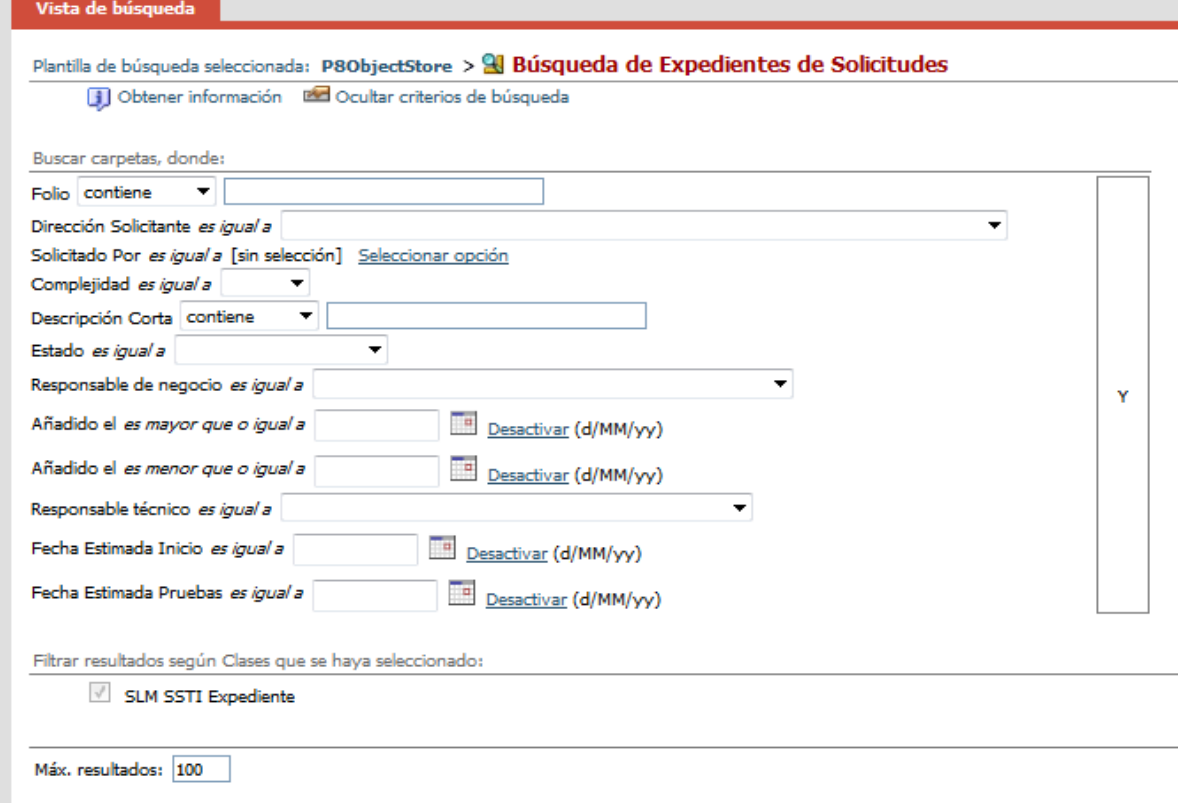

**Figura 9. Plantilla de búsqueda de expedientes** 

#### **Búsqueda de bitácoras**

Las bitácoras en un principio fueron concebidas por los técnicos de sistemas para que ayudaran a resolver algún conflicto con el sistema y pudieran identificar rápidamente el paso o el motivo de esta excepción, los criterios de búsqueda se muestran en la Tabla 10. Sin embargo, tras unos días de uso los responsables de TI me solicitaron darle acceso a todos los usuarios del sistema ya que de esta manera, el usuario podía dar seguimiento a una solicitud más allá de su rol. Esto sin duda fue una ventaja un tanto inesperada que enriqueció la experiencia del usuario. (*Ver figura 10*)

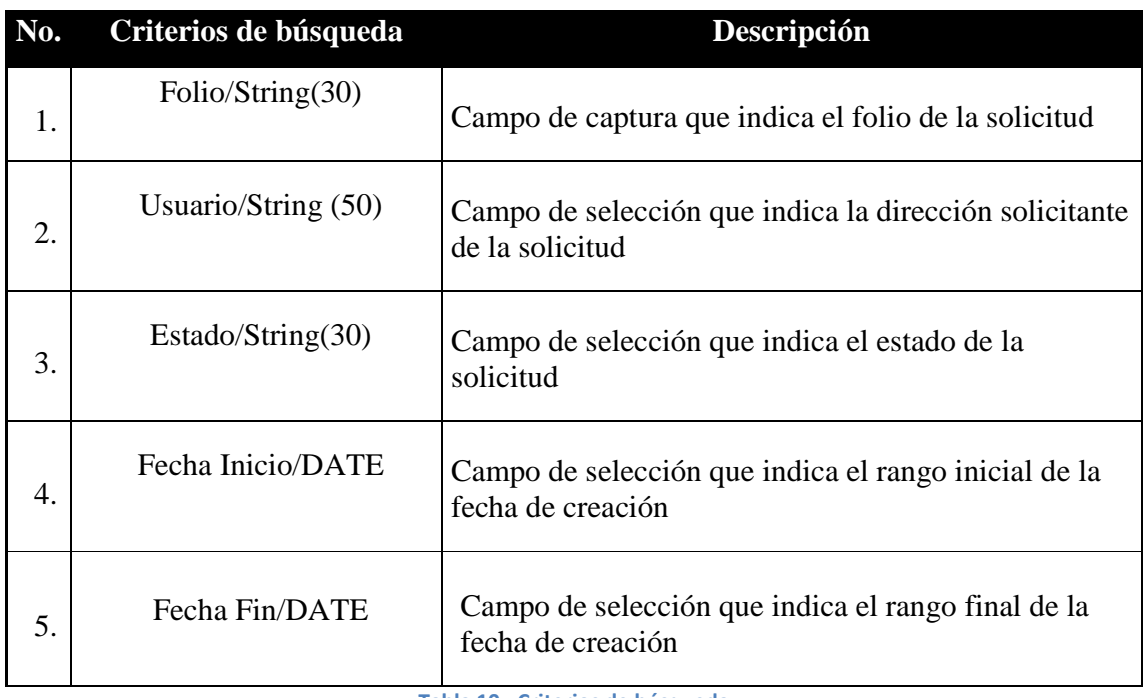

**Tabla 10. Criterios de búsqueda**

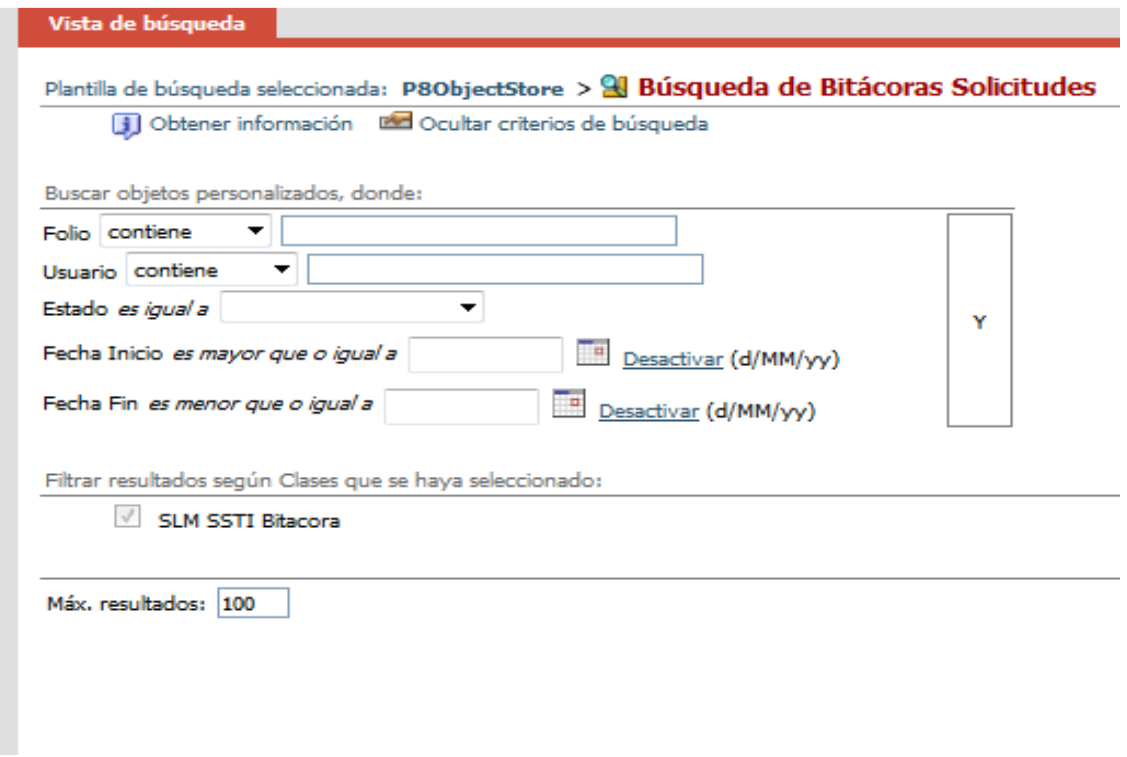

**Figura 10. Plantilla de búsqueda de bitácoras**

### **3.1.9 Reporte**

Los supervisores de TI no se limitaban a consultar una solicitud en específico, ya que su rol era precisamente asignar tiempos de construcción, asignar los recursos humanos y establecer prioridades. Por consecuencia generé un reporte especial, el cual regresaba el concentrado de las solicitudes emitidas en un determinado periodo.

Según los redbooks<sup>3</sup> de FileNet no hay manera de generar reportes provenientes de plantillas de búsqueda de manera nativa, problema que solucioné mediante el desarrollo de un simple forma electrónica que constaba de una pantalla con tres campos: dos fechas como rango para la generación del reporte y otro en el cual se especifica el formato de salida (Word, PDF o Excel). El botón "Ejecuta reporte" lanza un llamado a una JSP que mediante la ejecución de la librería JASPER de JAVA y la invocación de la API de FileNet son capaces de generar el reporte solicitado. (*Ver figura 11*)

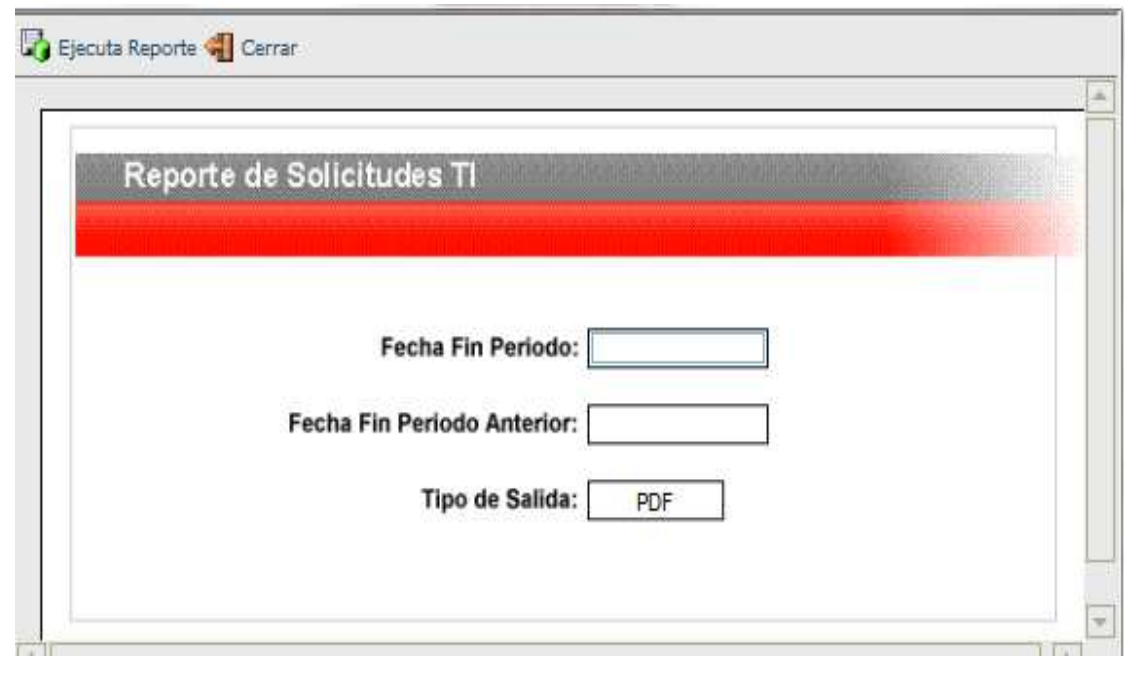

**Figura 11. Plantilla para generación de reporte de solicitudes**

.<br>-

<sup>3</sup> *ftp://www.redbooks.ibm.com/redbooks/*

### **3.1.10 Instalación en Producción**

Para poder llegar a la instalación de nuestra aplicación en el ambiente productivo previamente tuve que pasar por la instalación en un ambiente de desarrollo y otro en un ambiente de calidad manejado por un departamento ajeno a SHF que se encargaba del control de calidad. Mi función como desarrollador fue crear un extenso boletín de liberación en el cual se hacían constar todos y cada uno de los pasos que la persona encargada de liberar debía realizar para la instalación de nuestra aplicación en los sistemas de SHF. Este boletín debía detallar, unidades lógicas, IPs, la manera de importar todas las carpetas de la aplicación, configuración de IDs, creación de perfiles en LDAP así como cualquier configuración adicional que se pudiera requerir. Debido a que FileNet no es una herramienta muy común y la liberación de una aplicación de este tipo debe ser muy precisa, no existía un formato estándar para una liberación de este tipo. Así que me reuní con los responsables de QA y tomando en cuenta sus requerimientos definí un boletín que más adelante sería la base para cualquier instalación de FileNet. Dicho boletín contaba con un apartado de plan de retorno en caso de que algo no funcionará en la liberación. Tras superar exitosamente la instalación en los dos ambientes previos, se me solicitó crear una matriz de pruebas con la cual pudieran constar que la automatización del proceso de solicitudes funcionara según el documento de diseño funcional, elaboré estas matrices e incluso tuve que estar presente en algunas pruebas y demos de la aplicación a los miembros de equipo de TI de SHF para obtener el visto bueno y el pase al ambiente de producción.

Debido a la complejidad e importancia de esta liberación nos reunimos el gerente del área, el analista de sistemas y yo para realizar la liberación, usualmente estas liberaciones se llevaban a cabo en horas no laborables y esta no fue la excepción. El primer paso que realice fue cerrar cualquier acceso a la aplicación anterior y después fui siguiendo el boletín de liberación paso por paso. Sin embargo, al momento de instalar uno de los paquetes había un archivo que no tenía el mismo ID en el ambiente de calidad que en el de producción, tras una serie de cambios y varias horas de instalación finalmente dejé instalado el nuevo proceso de seguimiento de solicitudes. Sin embargo, ésta era la primer parte de nuestro cometido ya que al día siguiente se tenía contemplado llevar a cabo la migración y posteriormente la capacitación de los usuarios, temas que se tocarán más adelante.

#### *Capitulo III.-Participación Profesional*

La fase de liberación a producción fue muy enriquecedora e importante para mi experiencia profesional ya que pude constatar por primera vez los pasos a seguir para la liberación de una aplicación en un ambiente productivo e incluso la manera de mitigar algunas eventualidades que surgieron durante la liberación de nuestro aplicativo.

### **3.1.11 Migración**

La versión inicial del proceso de "solicitudes y órdenes de trabajo" se concibió originalmente para llevar únicamente el control de solicitudes y órdenes de trabajo abiertas o cerradas, no tenían una relación Solicitud–OT y la información se capturaba por medio de campos opcionales y abiertos a cualquier formato. Debido a la reestructuración del proceso era necesario persistir la información de todas las solicitudes y órdenes de trabajo existentes de tal manera que cualquier solicitud u orden de trabajo abierta siguiera siendo atendida en la nueva aplicación.

 Para poder cumplir la exigencia trabajé en conjunto con el analista de sistemas en la elaboración de un documento que permitiera transferir los datos del sistema original a la nueva versión. Como resultado de nuestra investigación elaboramos una serie de matrices de equivalencias (es decir las correspondencias de campos entre el sistema viejo y el nuevo), estas matrices facilitarían la tarea del programador y minimizarían la perdida de datos. A continuación describo las principales matrices que generamos:

#### **Correlación principal**

En la siguiente tabla (*Tabla 11*), en el costado izquierdo se muestran los campos de negocio de las solicitudes en la aplicación anterior y en la parte superior se muestran los campos de las solicitudes en la nueva aplicación, si observamos el cruce de cada fila y columna podemos encontrar la equivalencia la cual se indica con una X, algunos campos no tienen equivalencia y se detallan más adelante.

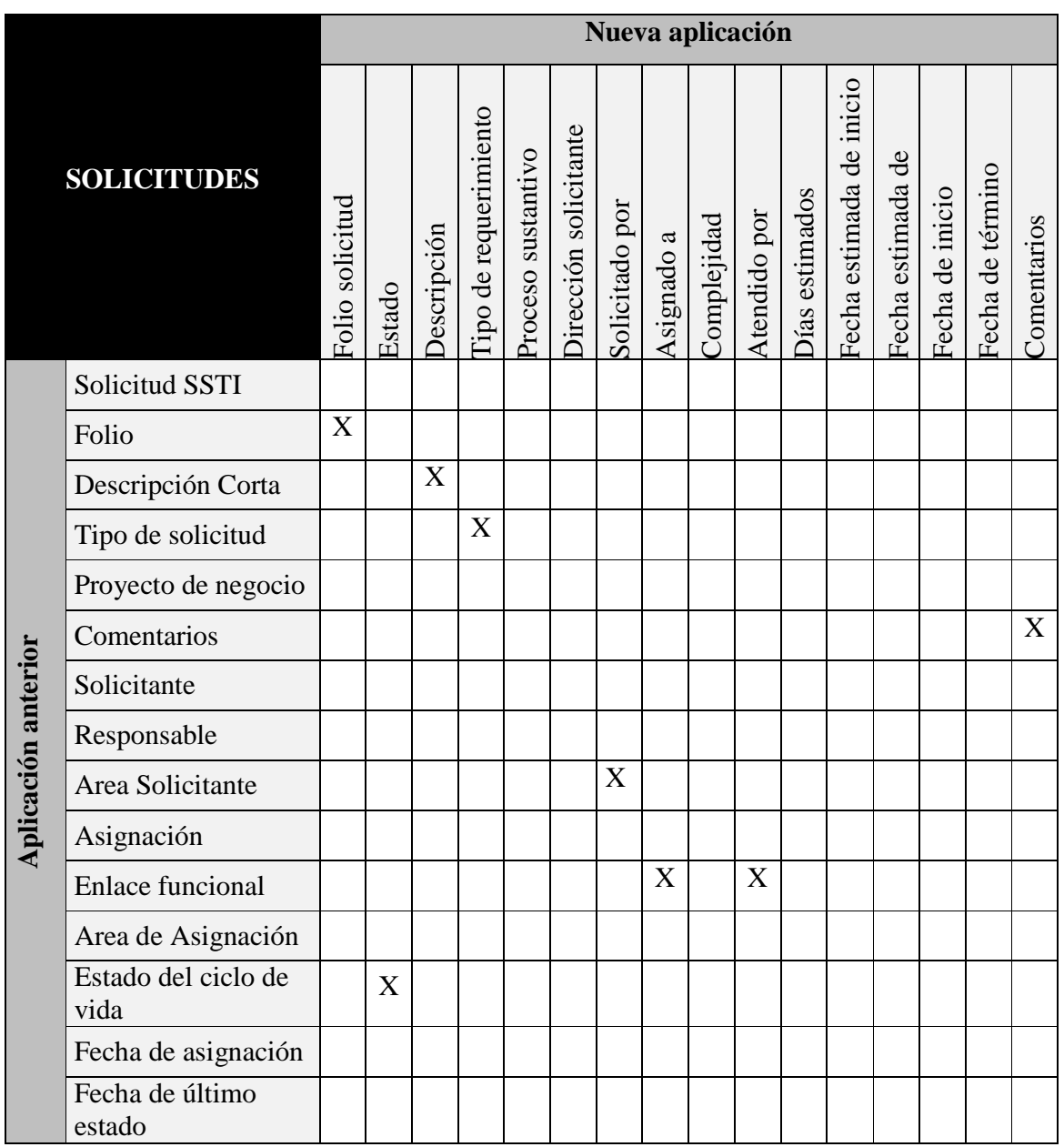

**Tabla 11. Correlación Principal**

#### **Valores para campos equivalentes**

En la siguiente tabla (*Tabla 12*), se muestran los campos de negocio de las solicitudes en la aplicación anterior que tienen una correlación con los campos de las solicitudes en la nueva aplicación y donde se determina si se migrarán los mismos valores o se deben ajustar a valores que existen en la nueva aplicación.

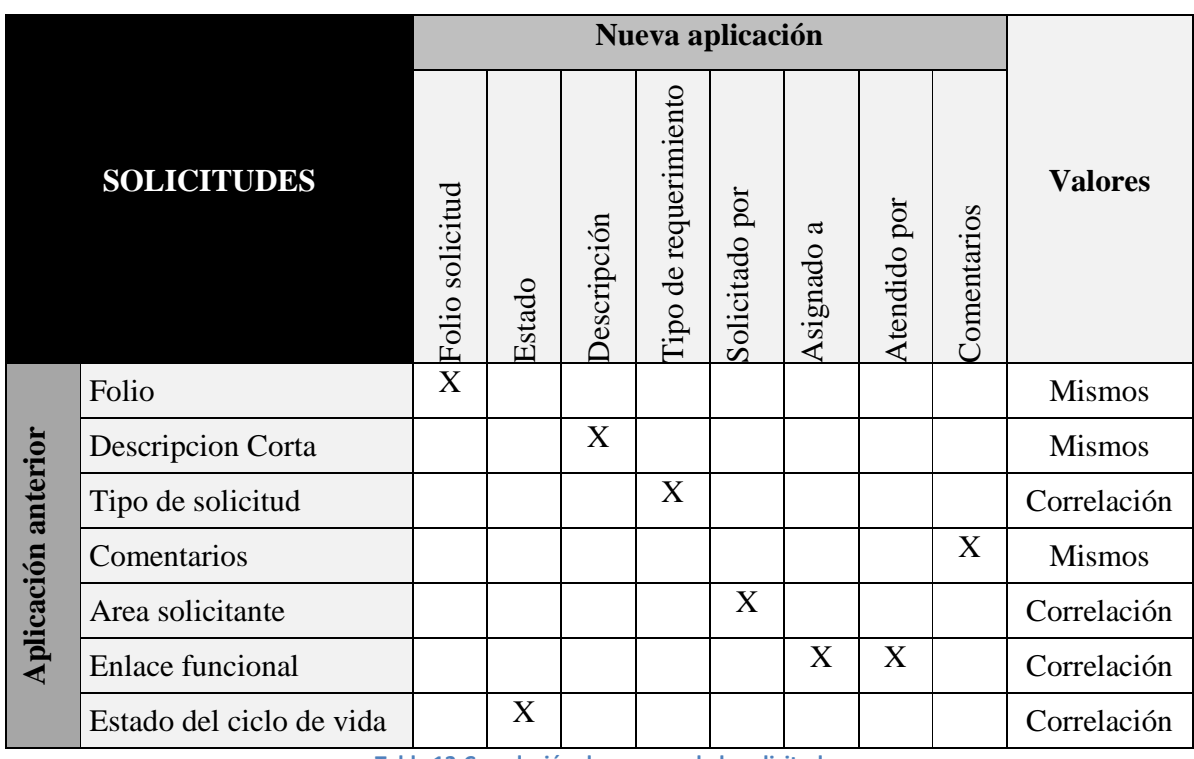

**Tabla 12.Correlación de campos de la solicitud**

#### **Reglas de negocio adicionales:**

• En el campo comentarios de la nueva versión, se muestra el valor guardado en el campo comentarios de la versión anterior + el valor de los siguientes campos concatenados: Proyecto de negocio y Responsable.

#### **Estado del ciclo de vida / Estado**

En la siguiente tabla (*Tabla 13*), se muestra la correlación para los campos **Estado del ciclo de vida** y **Estado**. Esta tabla fue de mucho valor para el negocio ya que las solicitudes ya existentes iban a mantenerse en algún punto del flujo de trabajo que rediseñé, con esta matriz pudimos tener las reglas básicas para migrar todas las solicitudes sin perder su actual avance.

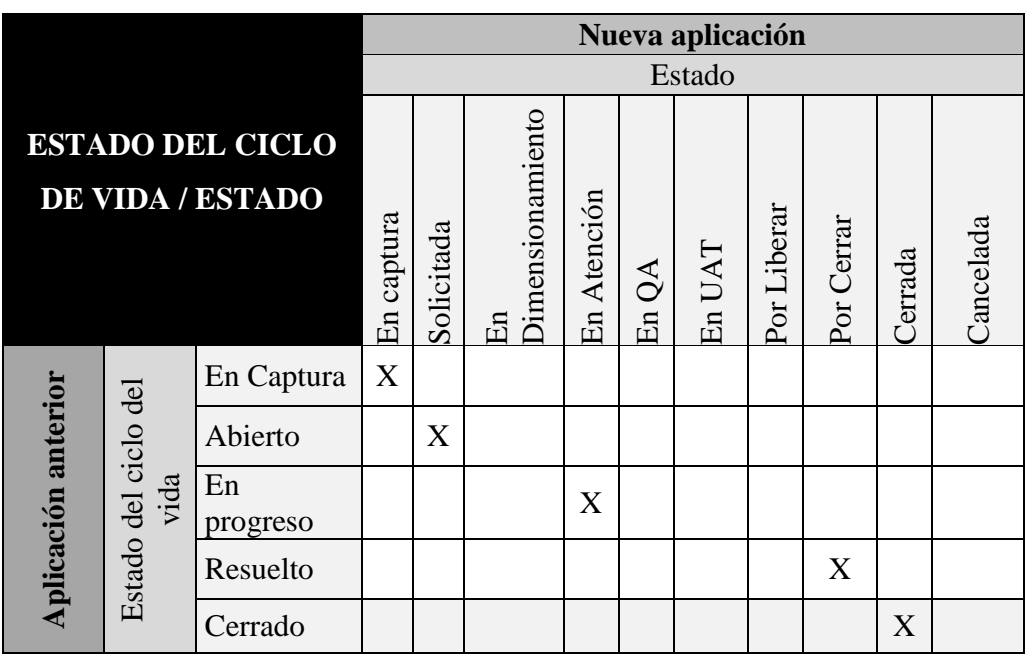

**Tabla 13. Estado del ciclo de vida/ estado**

#### **Reglas de negocio adicionales:**

- Las solicitudes que se encuentren en estado *Abierto* y que tenían OT´s asociadas, fueron migradas al estado *En progreso*.
- Las solicitudes que se encontraban en estado *cerrado* no fueron migradas a la nueva aplicación.

#### **Campos sin correlación**

• **Campos de la aplicación anterior sin correlación en la nueva aplicación** 

Cuando realizamos el análisis preliminar de la migración observamos que algunos campos no tendrían correlación alguna con los de la nueva aplicación, fue por ello que tuvimos que indicar claramente qué iba a suceder con estos datos, de lo contrario se perderían. En la siguiente tabla (*Tabla 14*), se muestran los campos de negocio de las solicitudes en la aplicación anterior y la acción a seguir.

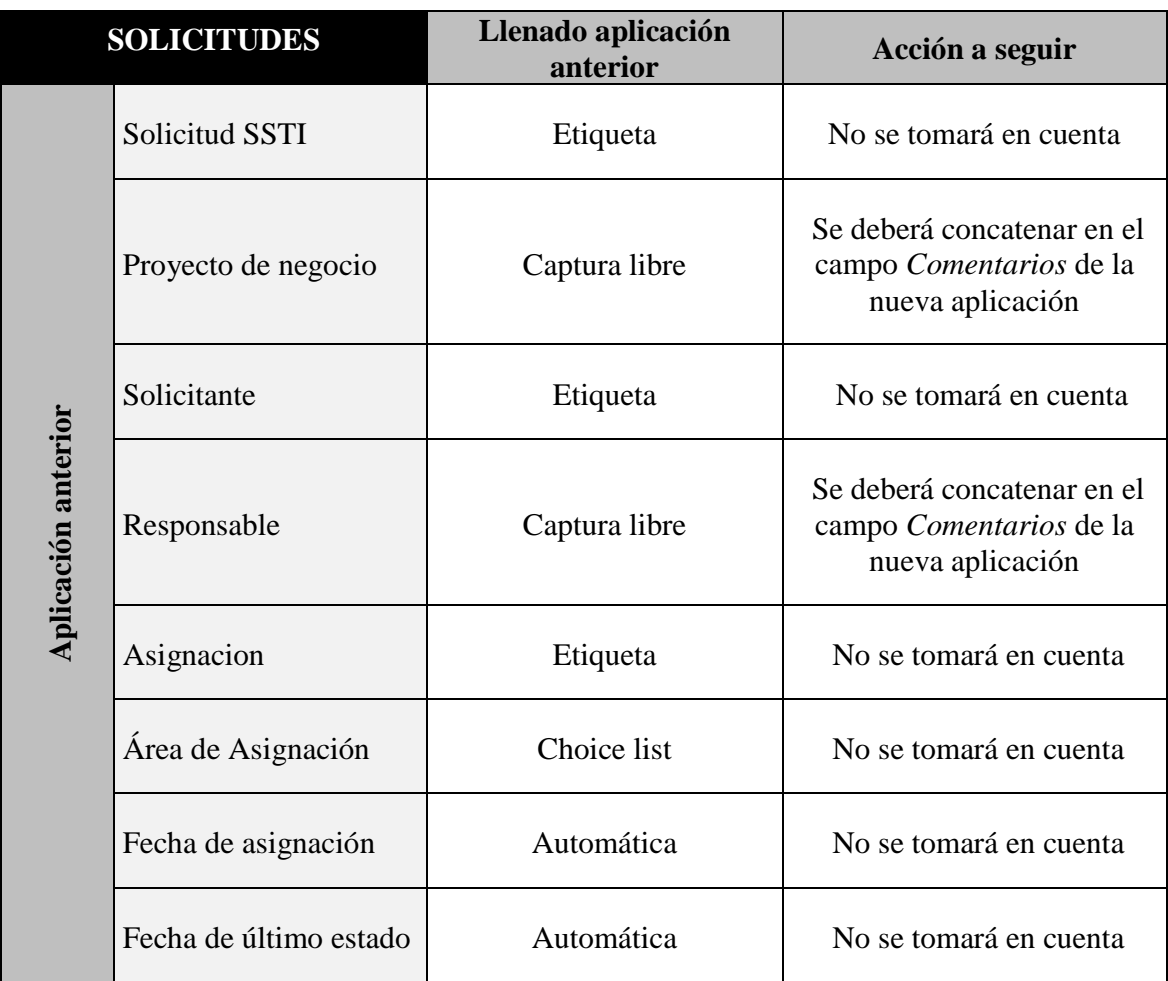

**Tabla 14. Campos sin correlación**

## **3.1.11.1 Componente JAVA y Migración de datos**

Una vez terminadas las matrices de prueba me reuní con el desarrollador Java encargado desarrollar el componente JAVA que realizaría la migración para explicarle nuestras tablas de equivalencias y resolver cualquier duda acerca de los resultados esperados con la migración, cabe mencionar que por ser una información extremadamente sensible se asignó el desarrollo del código a un gerente de TI de nuestra consultoría el cual tenía mucha experiencia en esta área.

Al desarrollador le tomó aproximadamente una semana finalizar el componente y al finalizarlo agendé con él una serie de pruebas en los ambientes de desarrollo y de pruebas para poder cotejar los resultados que arrojaba la migración contra los valores esperados según las matrices de equivalencias, realizamos diferentes pruebas unitarias y tras algunos ajustes menores no tuvimos mayor contratiempo así que en base a las evidencias que recabe los responsables de QA de SHF autorizaron la migración.

La migración se programó después la instalación en producción de la aplicación y se aprovechó un día festivo no laborable para no afectar al personal de SHF. El componente fue ejecutado por el desarrollador y le tomo un par de horas completar la migración completa debido a la gran cantidad de datos que se pasaron de un sistema a otro.

### **3.1.11.2 Resultados de la Migración**

Una vez que el componente finalizó su trabajo, para determinar que la migración había sido exitosa el analista de sistema y yo cotejamos los datos migrados con las matrices de equivalencias descritas en el punto anterior y llegamos a los siguientes resultados. (*Ver figura 12*)

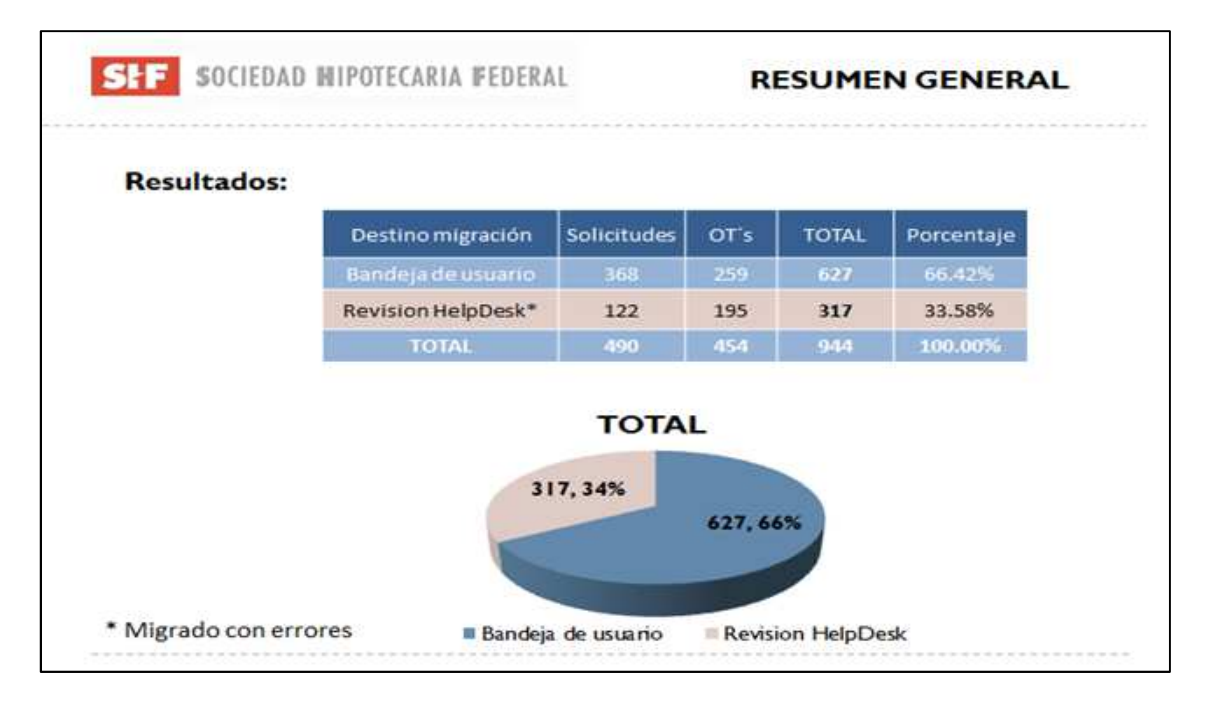

**Figura 12. Resumen general de la migración** 

- El análisis previo a la migración arrojó un universo de 944 registros totales a migrar, de los cuales 490 eran solicitudes y 454 órdenes de trabajo.
- Se migró la totalidad de registros sin que el componente arrojará alguna excepción.
- Del 100% de casos 66.42% llegaron sin ningún problema a las bandejas de los usuarios y 33.58% cayeron en la cola de revisión HelpDesk.
- El 33.58% de casos que cayeron en HelpDesk presentaban un error controlado y era necesaria la intervención manual para que llegarán al inbox de los usuarios.
- El error controlado se debía a que en el sistema original uno de los campos de sistema "Clave de usuario" no era requerido y en el nuevo sistema se necesitaba conocer el dato para asignar una solicitud a un usuario, por ello algunas solicitudes carecían de este dato y se enviaban al Help Desk.

Si analizamos únicamente las solicitudes podemos observar que de 490 casos 25% cayó en revisión ya que presentó el error controlado de la "Clave de usuario" incorrecta o faltante, para sacar estas solicitudes de la bandeja de help desk primero identifiqué por medio del administrador de procesos de FileNet las solicitudes afectas y manualmente le asigné un valor al campo "clave de usuario" para después reintentar la actividad para lograr que las solicitudes llegaran correctamente al inbox del usuario, repetí estos pasos con cada una de las solicitudes afectadas.

Para completar la migración depuré un total de 53 OT´s las cuales presentaban inconsistencias tales como folios duplicados, solicitudes con flujo completo o solicitudes sin datos. (*Ver figura 13*)

El personal de SHF verifico que la migración cumpliera con los objetivos establecidos y tras haber logrado migrar un total de 99.10% de solicitudes y órdenes de trabajo se calificó como exitosa.

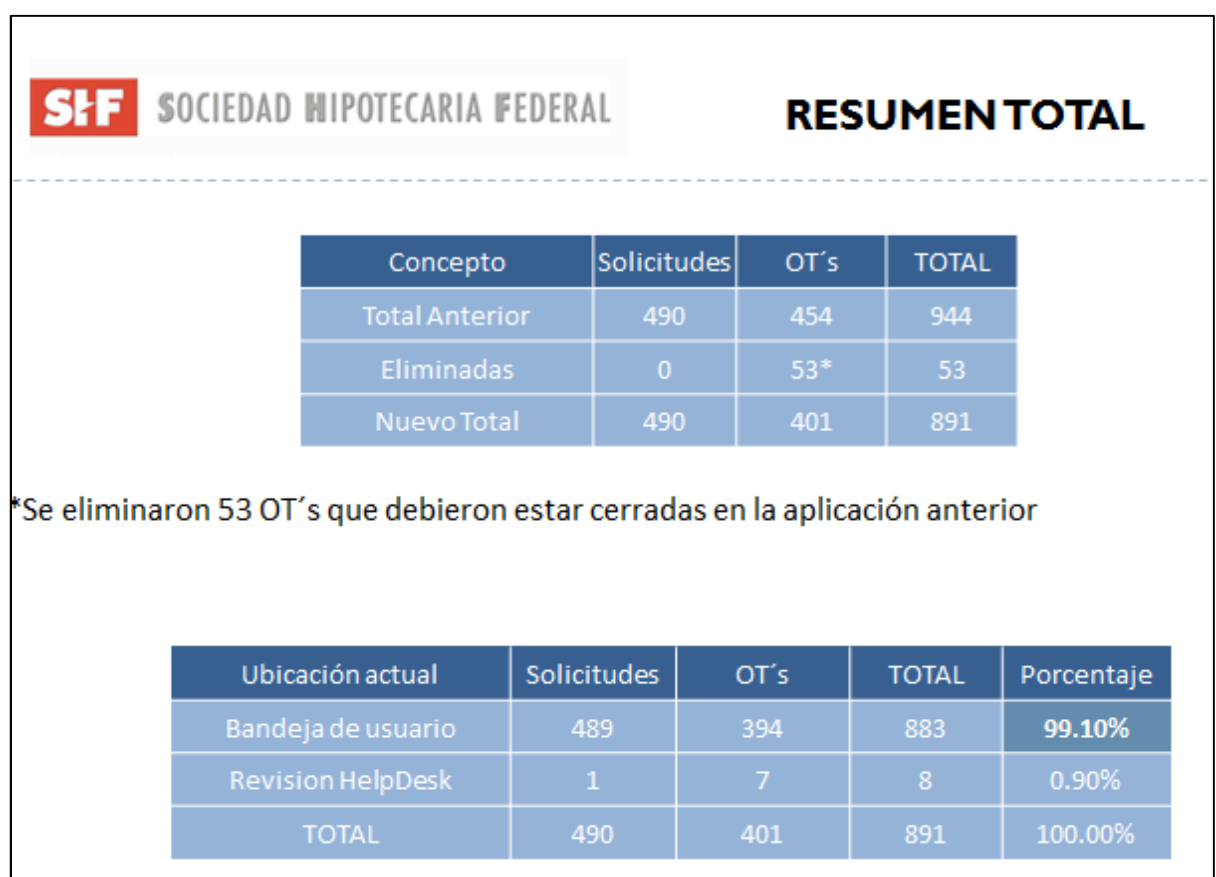

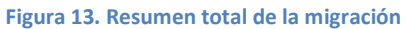

Realizada la migración el sistema estaba listo para utilizarse en producción, sin embargo aún teníamos que realizar la capacitación del personal.

Una vez liberado y migrado el nuevo aplicativo en el ambiente de producción se convocó una junta con los principales subdirectores involucrados en el proceso a quienes les mostré la funcionalidad y las ventajas de la aplicación. Finalmente se dieron por concluidas las actividades en la antigua versión y se dió el visto bueno para comenzar a utilizar el nuevo proceso de solicitudes a TI.

### **3.1.12 Capacitación**

Una vez terminada la instalación y migración del sistema el siguiente paso fue capacitar a los usuarios de TI en este nuevo sistema. Originalmente solo iba a repartir el manual de usuario que elaboré como requerimiento del sistema. Sin embargo los usuarios no tendrían manera de consultar las dudas o conocer a fondo el sistema así que en coordinación con los responsables de TI formamos pequeños grupos con usuarios clave de la herramienta. Les impartí la capitación correspondiente de acuerdo a su rol dentro del proceso. En estas capacitaciones de aproximadamente 2 horas de duración les explique las bases generales de FileNet y del proceso de Solicitudes, sin embargo dependiendo de cada perfil profundicé en un aspecto u otro. Al final las sesiones había una ronda de preguntas donde respondía a alguna duda adicional o repetía algún punto que no hubiera estado del todo claro. Adicionalmente les entregué la versión digital del manual de usuario para que pudieran apoyarse en él ya ejerciendo su rol en el sistema.

La adopción del sistema fue más rápida de lo esperado debido a que ya manejaban la versión previa al aplicativo y manejaban los conceptos base de la herramienta FileNet.

#### **3.1.13Soporte a la producción**

Mi implicación en este proyecto no finalizó con la capacitación del personal de SHF, ya que una vez que los usuarios comenzaron a familiarizarse con la nueva versión del proceso de solicitudes fueron sugiriendo mejoras o incluso reportaron algunas incidencias menores en el sistema. Así que debido a que yo desarrollé la mayor parte del aplicativo la consultaría me asignó el soporte a la producción. Este consistía en atender documentos de alcance o reportes de incidencia cada vez que fuera necesario.

Me solicitaron las siguientes mejoras:

- Dar acceso a todos los usuarios de TI a las plantillas de búsquedas de bitácoras.
- Cambiar el nombre de algunos campos de la forma.
- Modificar algunas validaciones.

- Hacer requeridos campos en la forma.
- Quitar los campos requeridos en los filtros de búsqueda.
- Modificar seguridad de algunas carpetas.

Y corregí las siguientes incidencias:

- Bug del sistema que se presentaba cuando el campo comentarios excedía 350 caracteres.
- Revisé algunas validaciones.
- Modifique destinatarios de correos
- Verifiqué por qué algunas solicitudes caían en la bandeja de Help Desk.

Cada incidencia o mejora requería implementar el cambio en el ambiente de desarrollo, elaborar un boletín para la instalación en calidad y posterior liberación a producción, realizar pruebas unitarias anexando las evidencias a los boletines y realizar el seguimiento de la instalación hasta la puesta en producción.

Desde el análisis del proceso hasta el soporte a la producción me enfrenté a diferentes problemas técnicos, de organización, administrativos y principalmente de tiempo. Debido a que este proyecto abarca muchos de los aspectos de *"*Enterprise Content Management" realmente este desarrollo fué muy enriquecedor en mi experiencia profesional en gran medida porque las personas con las que trabaje contaban con un gran conocimiento técnico el cual no dudaron en compartir.

### **4 Capitulo IV. Conclusiones**

En este reporte de actividades profesionales se describe principalmente como implementé el proceso de "Automatización de solicitudes al área de TI" bajo el concepto de "Enterprise Content Management (ECM)". Dicho proceso, comenzó con el re-análisis de la versión original de la aplicación el 11 de marzo de 2011. La implementación constó de 4 meses de desarrollo, 1 mes de pruebas en los diferentes ambientes de control de calidad y la puesta en producción se llevó acabo el mismo día que la migración de datos el 15 de septiembre de 2011.

Se requirió de un analista de negocio, un consultor Jr., un desarrollador java Sr. para la migración y la participación de los dos líderes de proyecto del área de ECM. En mi caso participé activamente bajo mi rol de consultor Jr. 2 realizando principalmente las siguientes actividades.

- Análisis del Proceso
- Implementación del proceso con la herramienta FileNet
- Pruebas pre-productivas
- Generación de documentación (definiciones funcionales, definiciones técnicas y manuales de usuario)
- Capacitación a usuarios
- Soporte a la aplicación

Como resultado de la implementación el área de TI cumplió su objetivo de tener un seguimiento puntual de cada solicitud y orden de trabajo generada hacia el área de sistemas. Es posible conocer su estatus, el responsable asignado, consultar la documentación que se adjunta durante el proceso, generar reportes e involucrar a las fábricas de software externas a SHF. Esto se ve reflejado en un mejor control de los proyectos de TI, las consultorías de software externas ahora generan evidencias de todas las asignaciones de desarrollo formalizando el proceso de facturación, las consultas y reportes facilitan conocer el avance de los proyectos para toma de decisiones, finalmente toda solicitud y orden de trabajo quedan concentradas y debidamente documentadas transparentando el manejo de los recursos públicos.

Al momento de escribir este reporte he realizado tres alcances menores (actualizaciones al sistema) a este proyecto producto de la experiencia y uso cotidiano de los usuarios finales.

Mi conclusión con base en la experiencia obtenida es que a pesar de que hoy en día existe la posibilidad de almacenar toda clase de información estructurada y no estructurada, siempre disponible en cualquier dispositivo, esta información solo se transforma en valor cuando es propiamente explotada, en ese momento el sistema o la tecnología con la que se implemente pasa a segundo plano. Un sistema eficiente es aquel que se vuelve una herramienta cotidiana para resolver un problema cotidiano.

Cabe destacar que la Universidad Nacional Autónoma de México a través de la Facultad de Ingeniería y la carrera de Ingeniería en computación me brindó las bases para poder hacer frente a las diversas exigencias que se presentaron durante la realización de este proyecto.

#### **5 Glosario**

• **API:** Las API proporcionan clases y métodos para las siguientes funciones: creación, trabajo y completado de elementos de flujo de trabajo**,** búsqueda de elementos de trabajo en colas y listas, visualización de los registros de eventos entre muchas otras. Hay tres API principales para el Process Engine, la API de Java, REST API y el API de servicios web. La API de Java se comunica con el Process Engine sobre IIOP.

La API de REST y de servicios web utiliza la API de Java para comunicarse con el Process Engine.

- **Configuration Manager:** Es utilizado para ayudar con las configuraciones más comunes de tareas, las cuales incluyen la base de las aplicaciones del servidor JDBC y las fuentes de datos, crear un nuevo dominio de Content Engine y crear nuevos object stores.
- **Content Engine:** Ofrece tres configuraciones primarias y maneja las interfaces: Enterprise Manager, Consola Administrativa para Content Engine y Configuration Manager.
- **Custom Object:** Objeto genérico de negocio que puede ser almacenado en una carpeta. A diferencia de los documentos, un objeto personalizado no tiene versiones, ni ciclo de vida, ni contenido, normalmente se utilizan como una colección de metadatos que tienen la posibilidad de ligarse con otros objectos, cada objeto crea un nuevo registro en una tabla genérica.
- **Enterprise Manager:** Es la herramienta de configuración y administración para aplicación construida usando el. API NET y se comunica con el Process Engine utilizando la interfaz de servicios web. IBM FileNet Enterprise Manager es compatible con las siguientes acciones: definición de metadatos personalizados, como las clases, propiedades, plantillas, suscripciones y acciones de eventos.

- **Jasper:** Es una herramienta gratuita y opensource que se compone de un conjunto de librerías java para facilitar la generación de informes en nuestras aplicaciones tanto web como de escritorio. Los informes se definen en un fichero xml el cual será compilado por las librerías jasper report y generarán un fichero *.jasper* que se utiliza para rellenar y mostrar el informe final. La salida de los informes puede ser en múltiples formatos.
- **JSP:** "Java Server Page" es uno de los componentes más básicos empleados para aplicaciones de Servidor en Java. Su composición consta de dos grandes partes: HTML y lenguaje Java. Mediante HTML se especifica el contenido estático de despliegue y es mediante fragmentos del lenguaje Java que se genera contenido dinámico en efecto cumpliendo la definición de aplicación de Servidor.
- **Log:** Es un registro en texto plano que sirve para monitorear la actividad de un sistema, usualmente se genera en base a la hora en que ocurre un evento y tiene los principales datos de este.
- **Object Store:** Es un repositorio orientado a objetos que permite almacenar todos los activos digitales de una organización. Consiste de una instancia de una base de datos (o tablespace) para el manejo de los objetos.
- **Process Engine:** Brinda a la plataforma de Filenet las herramientas para trabajar con flujos de trabajo, esto incluye bandejas de entrada, objetos de trabajo, grupos de colas de trabajo, rastreador de procesos. Las principales herramientas son: el diseñador de procesos, el administrador de procesos, la consola de configuración de procesos y el administrador de tareas.
- **Redbook:** Son libros técnicos desarrollados y publicados por la Organización de Apoyo de IBM Técnica Internacional..

#### *Bibliografía y Referencias*

• **Workplace:** Proporciona una interfaz de usuario para el proceso de elementos de gestión , tales como bandejas de entrada , las colas públicas y procesadores de paso por último Workplace alberga una serie de applets de Java y asistentes Básico.

### **6 Bibliografía y Referencias**

- Wei-Dong Zhu, Bill Carpenter, Juan Saad. (2009). Developing Applications with IBM FileNet P8 APIs. 2011, de IBM Sitio web: http://www.redbooks.ibm.com/redbooks/pdfs/sg247743.pdf
- Antonio J. Martin Sierra. (2008). Programador Certificado java 2: curso práctico. México, D.F.: Alfaomega.
- *ftp://www.redbooks.ibm.com/redbooks/*

# **7 Anexo I Código fuente CompletaSolicitudOT.JSP**

<%@ page language="java" contentType="text/x-EFORMS-script-javascript; charset=ISO-8859- 1"%><%@ page

import="java.util.\*,com.filenet.wcm.api.\*,com.shf.operations.SHFWorkplaceOperations,com.filen et.wcm.toolkit.server.util.WcmDataStore,com.filenet.wcm.toolkit.server.util.WcmServerCredentia ls" pageEncoding="ISO-8859-1"%>

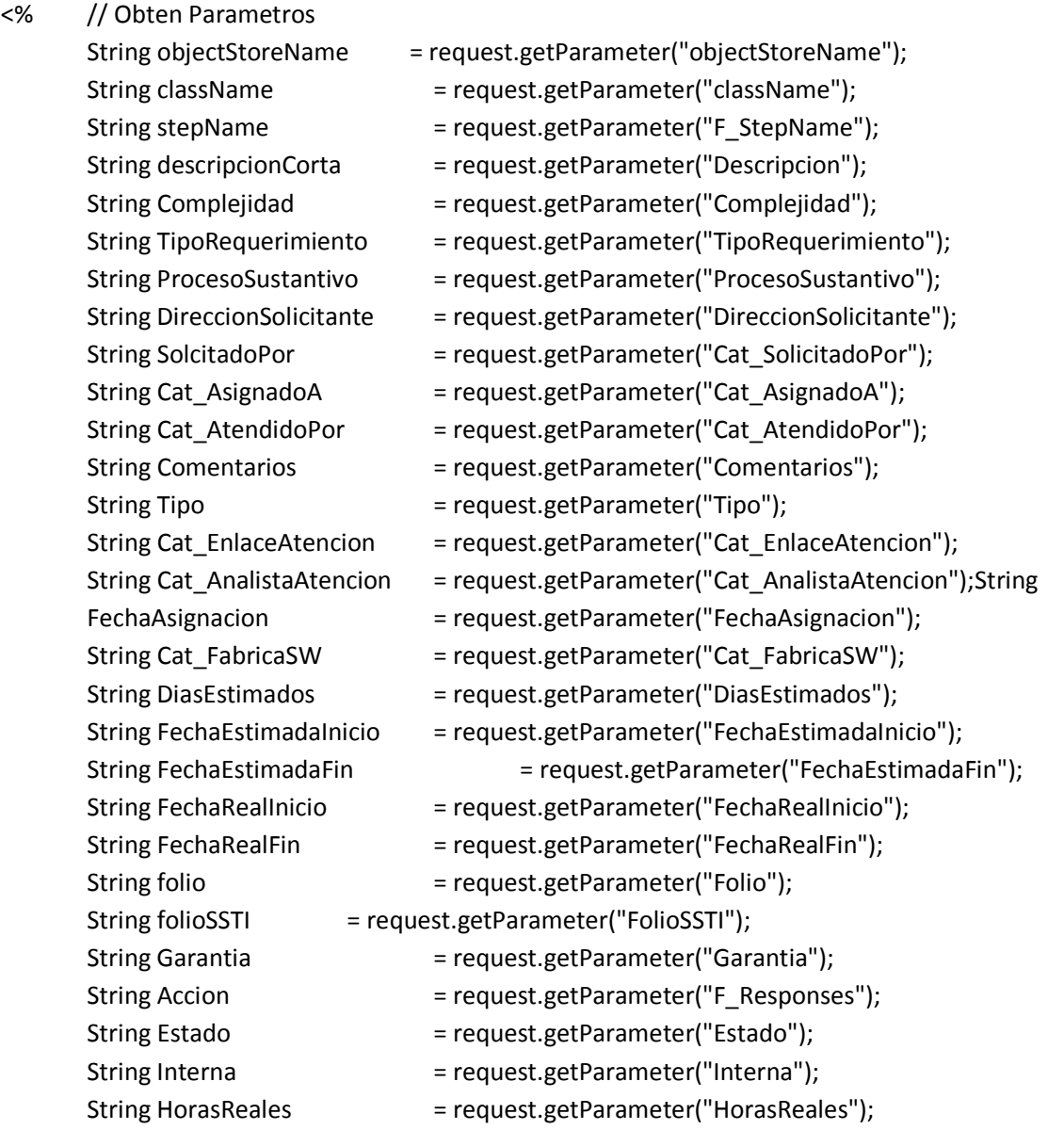

```
// Get FileNet Params 
       String usuario = SHFWorkplaceOperations.getParamValue("filenet_user");
       String password = SHFWorkplaceOperations.getParamValue("filenet_password"); 
       String siguienteFolio = ""; 
       boolean validaCampos = true; 
       boolean validaOTInterna = true; 
       boolean validaAccion = true; 
       boolean validaCreacionDeNuevaOT = true; 
       String mensajeValidaAccion = "Mensaje no Definido";
       String Campo ="";
       try { // Valida que la descripción sea menor a 200 caracteres 
               if (validaCampos && descripcionCorta.length() > 200) { 
               validaAccion = false; 
               mensajeValidaAccion = "La descripción corta debe de ser menor o igual a 200 
               caracteres."; }
                // Valida que el campo Comentarios sea menor a 400 caracteres 
                        if (validaCampos && Comentarios.length() > 400) { 
                        validaAccion = false; 
                        mensajeValidaAccion = "El campo comentarios debe ser menor o igual a 
400 caracteres.":
                // Valida Campos Requeridos para Inicia Nueva Solicitud 
                if (stepName.equals("Inicia Nueva Solicitud")) { 
        if(descripcionCorta.equals("")||TipoRequerimiento.equals("")||DireccionSolicitante.equal
s("")||SolcitadoPor.equals("")||Cat_AsignadoA.equals("")) 
                               validaCampos = false; }
       // Valida Campos requeridos con valor "0"
```

```
if (stepName.equals("Dimensionar Solicitud ")||stepName.equals("Ejecutar OT")) { 
        if ("0".equals(DiasEstimados)){ 
                validaCampos = false; 
               Campo = "Dias Estimados"; }
                if("0".equals(HorasReales)){
```

```
 validaCampos =false; 
 Campo= "Horas Reales";}
```
 if(Accion.equals("Reactivar")||Accion.equals("Suspender")||Accion.equals("Cancelar")||A ccion.equals("Reasignar")||Accion.equals("Rechazar")){

```
validaCampos = true; }
```

```
 } 
              // Valida Campos Requeridos parara Inicia Nueva OT 
              if (stepName.equals("Inicia Nueva Orden de Trabajo")) { 
               if (Tipo.equals("")||(Cat_EnlaceAtencion.equals("") && 
              Cat AnalistaAtencion.equals("")))
                       validaCampos = false;}
```

```
// Valida Creacion de OTs sin tener una Solicitud asociada 
if (stepName.equals("Inicia Nueva Orden de Trabajo") && validaCampos) { 
if (folioSSTI.equals("") && !Interna.equals("1")) {
                       validaOTInterna = false; }
```
}

 // Valida Acciones if (validaCampos && validaOTInterna && validaAccion) { if (Estado.equals("Suspendida") && Accion.equals("Suspender")) { // Valida duplicidad de acciones validaAccion = false;

mensajeValidaAccion = "La Solicitud u Orden de Trabajo ya se encuentra suspendida";

 } else if (Estado.equals("Suspendida") && !Accion.equals("Reactivar")) { // Valida que solamente se pueda seleccionar la accion de Reactivar cuando el estado esta en Suspension

```
validaAccion = false;
```
mensajeValidaAccion = "Unicamente se puede seleccionar la acción de Reactivar debido a que la Solicitud u Orden de Trabajo se encuentra suspendida";

```
 } else if (Accion.equals("Reactivar") && !Estado.equals("Suspendida")) { // 
Valida que solamente se pueda Reactivar una Solicitud o OT en Suspension
```
validaAccion = false;

 mensajeValidaAccion = "La solicitud u Orden de Trabajo no se puede Reactivar debido a que no se encuentra suspendida";

```
 } else if (stepName.equals("Dimensionar Solicitud ") || 
stepName.equals("Iniciar Atención Solicitud") || stepName.equals("Ejecutar Solicitud")) {
```
if (Accion.equals("Cancelar")) {

}

```
 // Valida que no existan OTs activas 
                                        String[] estadoOTs = 
searchOTs(getCESession(usuario,password), objectStoreName, folio); 
         if (estadoOTs != null && estadoOTs.length > 0) { 
         validaAccion =false; 
         mensajeValidaAccion = "La solicitud no se puede Cancelar debido a que tiene Ordenes de 
Trabajo activas"; \} } else if (Accion.equals("Suspender")) { 
// Valida que no existan OTs o se encuentren todas suspendidas 
         String[] estadoOTs = searchOTs(getCESession(usuario,password), objectStoreName, folio); 
                                        if (estadoOTs != null) { 
                                                for (int i = 0; i < estadoOTs.length; i++) {
                                                        String estadoActual = estadoOTs[i]; 
                                                        if (!estadoActual.equals("Suspendida")) {
                                                                validaAccion = false; 
                                                        mensajeValidaAccion = "La solicitud no se 
puede Suspender debido a que tiene Ordenes de Trabajo activas";} 
         } 
                                 } else if (Accion.equals("Reactivar")) { 
         // Valida que no existan OTs o no se encuentren suspendidas 
         String[] estadoOTs = searchOTs(getCESession(usuario,password), objectStoreName, folio); 
                if (estadoOTs != null) { 
                for (int i = 0; i < estadoOTs.length; i++) {
                String estadoActual = estadoOTs[i]; 
                if (estadoActual.equals("Suspendida")) { 
                         validaAccion = false; 
                         mensajeValidaAccion = "La solicitud no se puede reactivar debido a que 
                tiene Ordenes de trabajo suspendidas";} 
                 } 
                } 
                } else if (Accion.equals("Rechazar") && stepName.equals("Dimensionar Solicitud 
                ")) {
```
// Valida que no existan OTs activas String[] estadoOTs = searchOTs(getCESession(usuario,password), objectStoreName, folio);

if (estadoOTs != null && estadoOTs.length > 0) {

validaAccion =false;

mensajeValidaAccion = "La solicitud no se puede rechazar debido a que tiene Ordenes de trabajo activas";}

 } else if (Accion.equals("Ejecutar Pruebas Integrales") && stepName.equals("Ejecutar Solicitud")) {

#### // Valida que no existan OTs activas

 String[] estadoOTs = searchOTs(getCESession(usuario,password), objectStoreName, folio); if (estadoOTs != null && estadoOTs.length > 0) {

validaAccion =false;

 mensajeValidaAccion = "La solicitud no se puede enviar a pruebas integrales debido a que tiene ordenes de trabajo activas";} }

} }

// Validar que la Solicitud Asociada con la Orden de Trabajo exista en las actividades correctas

if (stepName.equals("Inicia Nueva Orden de Trabajo") && validaCampos && validaOTInterna && validaAccion) { if (!folioSSTI.equals("")) validaCreacionDeNuevaOT =

getCreacionOTStatus(getCESession(usuario,password), objectStoreName, folioSSTI);

}

// Get Next Folio

 if (folio.equals("") && (stepName.equals("Inicia Nueva Solicitud") || stepName.equals("Inicia Nueva Orden de Trabajo")) && validaCampos && validaOTInterna && validaAccion && validaCreacionDeNuevaOT) {

 siguienteFolio = getNextFolio(getCESession(usuario,password), objectStoreName, className);

 } } catch (Exception e) { e.printStackTrace();

} %>

<%!private com.filenet.wcm.api.Session getCESession(String usuario, String password) throws Exception {

#### *Anexo I Código fuente CompletaSolicitudOT.JSP*

// Create CE Session com.filenet.wcm.api.Session cesession = com.filenet.wcm.api.ObjectFactory.getSession("FileNetEngine", com.filenet.wcm.api.Session.DEFAULT, usuario, password); cesession.verify(); return cesession;

}

private synchronized String getNextFolio(com.filenet.wcm.api.Session ceSession, String objectStoreName, String className) throws Exception {

```
 String folio = null; 
 String nombrePropiedad = "FolioConsecutivo"; 
 String folioPrefix = ""; 
if (className.equals("FolioSSTI")) { 
folioPrefix = "SS"; 
} else if (className.equals("FolioOT")) { 
 folioPrefix = "OT"; 
}
```

```
Search ceSearchObject = ObjectFactory.getSearch(ceSession); 
String searchXML = "<?xml version='1.0' ?><request><objectstores 
mergeoption='none'><objectstore id='"+objectStoreName+"' 
/></objectstores><querystatement>SELECT * FROM " + className + "</querystatement><options 
maxrecords='1' /></request>";
```

```
CustomObjects customObjects = (CustomObjects) 
ceSearchObject.singleObjectTypeExecute(searchXML,BaseObject.TYPE_CUSTOMOBJECT);
```

```
 int consecutivo = -1; 
 if (customObjects.iterator().hasNext()) {
```
 CustomObject co = (CustomObject) customObjects.iterator().next(); consecutivo = co.getPropertyIntValue(nombrePropiedad);

```
 com.filenet.wcm.api.Properties props = ObjectFactory.getProperties(); 
 Property propFolioConsecutivo = ObjectFactory.getProperty(nombrePropiedad);
```

```
propFolioConsecutivo.setValue(consecutivo + 1); 
props.add(propFolioConsecutivo); 
co.setProperties(props); 
folio = folioPrefix + consecutivo;} 
return folio; }
```
private String[] searchOTs(com.filenet.wcm.api.Session ceSession, String objectStoreName, String folioSolicitud) {

```
 String[] estados = new String[0]; 
 try {
```

```
Search ceSearchObject = ObjectFactory.getSearch(ceSession); 
String searchXML = "<?xml version='1.0' ?><request><objectstores 
mergeoption='none'><objectstore id='"+objectStoreName+"' 
/></objectstores><querystatement>SELECT * FROM SLMOTExpediente WHERE FolioSSTI = 
"+folioSolicitud+"' AND SLMEstado <&gt; 'Cancelada' AND SLMEstado &lt;&gt;
'Cerrada'</querystatement><options maxrecords='50' /></request>";
```

```
Folders folders = (Folders)
```

```
ceSearchObject.singleObjectTypeExecute(searchXML,BaseObject.TYPE_FOLDER); 
estados = new String[folders.size()];
```

```
for (int i = 0; i < folders.size(); i++) {
Folder fol = (Folder) folders.get(i); 
estados[i] = fol.getPropertyStringValue("SLMEstado");
```
 } } catch (Exception e) { e.printStackTrace();

} return estados;

}

private boolean getCreacionOTStatus(com.filenet.wcm.api.Session ceSession, String objectStoreName, String folioSolicitud) {

boolean validacion = false;

try {

```
Search ceSearchObject = ObjectFactory.getSearch(ceSession); 
String searchXML = "<?xml version='1.0' ?><request><objectstores 
mergeoption='none'><objectstore id='"+objectStoreName+"' 
/></objectstores><querystatement>SELECT * FROM SLMSSTIBitacora WHERE Folio = 
'"+folioSolicitud+"' AND (SLMActividad = 'Dimensionar Solicitud ' OR SLMActividad = 'Iniciar 
Atención Solicitud' OR SLMActividad = 'Ejecutar Solicitud') AND SLMEstado <> 'Suspendida' 
AND SLMEstado <> 'Cancelada' AND SLMEstado <> 'Cerrada' AND FechaFin IS 
NULL</querystatement><options maxrecords='50' /></request>";
```

```
CustomObjects customObjects = (CustomObjects) 
ceSearchObject.singleObjectTypeExecute(searchXML,BaseObject.TYPE_CUSTOMOBJECT);
```
}%>

}

```
 if (customObjects.size() > 0) 
                        validacion = true; 
                } catch (Exception e) { 
                        e.printStackTrace(); 
 } 
                return validacion; 
        // Despliega Folio Generado 
        var folioSSTI = '<%=folioSSTI%>'; 
        var siguienteFolio = '<%=siguienteFolio%>'; 
        var clase = '<%=className%>'; 
        var validaCampos = '<%=validaCampos%>'; 
        var validaOTInterna = '<%=validaOTInterna%>'; 
        var validaAccion = '<%=validaAccion%>'; 
        var mensajeValidaAccion = '<%=mensajeValidaAccion%>'; 
        var validaCreacionDeNuevaOT = '<%=validaCreacionDeNuevaOT%>'; 
        var Campo ='<%=Campo%>'; 
        if (validaCampos == 'false') { 
                if(Campo == 'Dias Estimados'){ 
                form.showMessage('El campo '+ Campo+ ' es requerido',NotificationLevel.Error);
 } 
                else if(Campo == 'Horas Reales'){ 
                form.showMessage('El campo '+ Campo+ ' es requerido',NotificationLevel.Error); 
 } 
       if (siguienteFolio != "") { 
       var folioCell = form.findCell("Folio"); 
                folioCell.setValueFromString(siguienteFolio); 
                       if (clase == 'FolioSSTI') {
       form.showMessage('Se ha creado una nueva solicitud con Folio ' + siguienteFolio,'Solicud 
       Creada',NotificationLevel.Notice); 
                } else if (clase == 'FolioOT') {
```
 form.showMessage('Se ha creado una nueva orden de trabajo con Folio ' + siguienteFolio,'Orden de Trabajo Creada', NotificationLevel.Notice); }

```
 } else if (validaOTInterna == 'false') {
```
 form.showMessage('Las ordenes de trabajo sin Solicitudes tienen que ser sin SSTI','Inicia Nueva Orden de Trabajo',NotificationLevel.Error);

} else if (validaAccion == 'false') {

 form.showMessage(mensajeValidaAccion,'Validación de Acción',NotificationLevel.Error);

```
 } else if (validaCreacionDeNuevaOT == 'false') {
```
 form.showMessage('No se puede asociar la nueva orden de trabajo a la solicitud con Folio ' + folioSSTI + ' ya que ésta Solicitud no se encuentra en las actividades o estados válidos para poder ser asociada','Validación de Asociación con Solicitud',NotificationLevel.Error);

}

}

```
 // Ejecuta Comando 
if (validaCampos == 'true' && validaOTInterna == 'true' && validaAccion == 'true' && 
validaCreacionDeNuevaOT == 'true') { 
                var theCmd = form.findCommand("dispatch"); 
               if (theCmd != null) {
//alert('ok');
```
theCmd.execute();

}